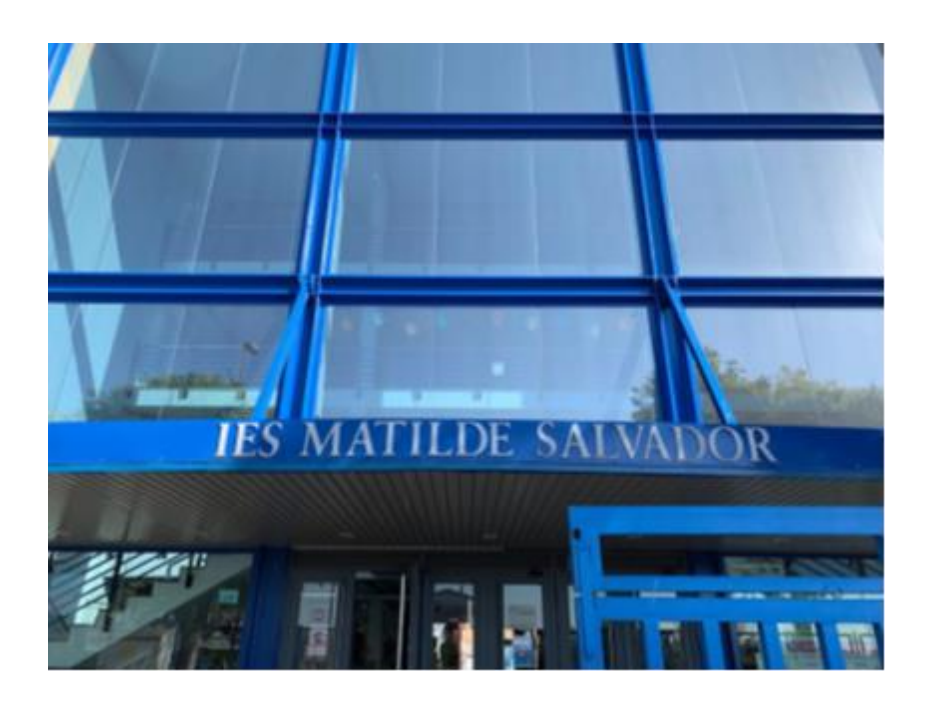

Trabajo Final de Máster

# **Drones, una forma divertida de aprender a programar en clase**

Máster en Profesor/a de Educación Secundaria Obligatoria y Bachillerato, Formación Profesional y Enseñanzas de Idiomas

> Autor: Emilio Troncho Jordán Directora TFM: Rosario Vidal Nadal Universidad Jaume I Curso 2018/2019

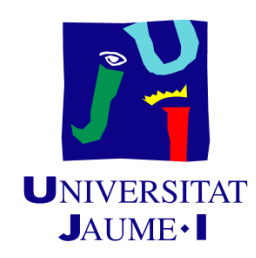

## **Agradecimientos**

Quisiera agradecer el esfuerzo y la dedicación de todos los profesores de este master en el desarrollo del mismo, especialmente a Sari, por haberme ayudado en la realización del TFM y tener tanta paciencia conmigo.

A mis compañeros de master, por el buen compañerismo y la colaboración en la realización de los diferentes trabajos.

Un agradecimiento especial para mi familia y especialmente a mis mejores maestros, mis padres.

Gracias a todos.

"Me lo contaron y lo olvidé; lo vi y lo entendí; lo hice y lo aprendí"

Confucio

## **Resumen**

El presente documento constituye el Trabajo Final de Máster del Máster Universitario en Profesor/a de Educación Secundaria Obligatoria y Bachillerato, Formación Profesional y Enseñanza de Idiomas en la especialidad de Tecnología e Informática. Este TFM forma parte de la Modalidad 6 de **Materiales didácticos** consistente en la elaboración de materiales didácticos específicos, de innovaciones educativas, recursos y herramientas tecnológicas de uso educativo. El trabajo se ha dirigido a alumnos de informática de segundo de la ESO del IES Matilde Salvador de Castellón.

Siendo conscientes de la falta de motivación y participación por parte de los alumnos en la asignatura de informática, se opta por crear unas prácticas de iniciación a la programación utilizando la aplicación Droneblocks y el drone Tello. La elección del uso de drones en este proyecto viene determinada por el hecho de ser una tecnología atractiva y novedosa, cada vez más presente en nuestro día a día y poco utilizada en la educación primaria. Se han planteado las actividades a través de métodos amenos, inmersivos y participativos, con lo que se pretende despertar el interés, la motivación y la curiosidad del alumno, además de su implicación en el desarrollo de la misma, para de esta forma conseguir que interioricen mejor los contenidos.

Después de haber puesto en práctica el proyecto, se ha evidenciado un sustancial aumento de la motivación e interés por parte de los alumnos, además de una mejora en su aprendizaje.

**Palabras clave:** Droneblocks, drone, motivación, programación, educación, informática,

## Tabla de contenido

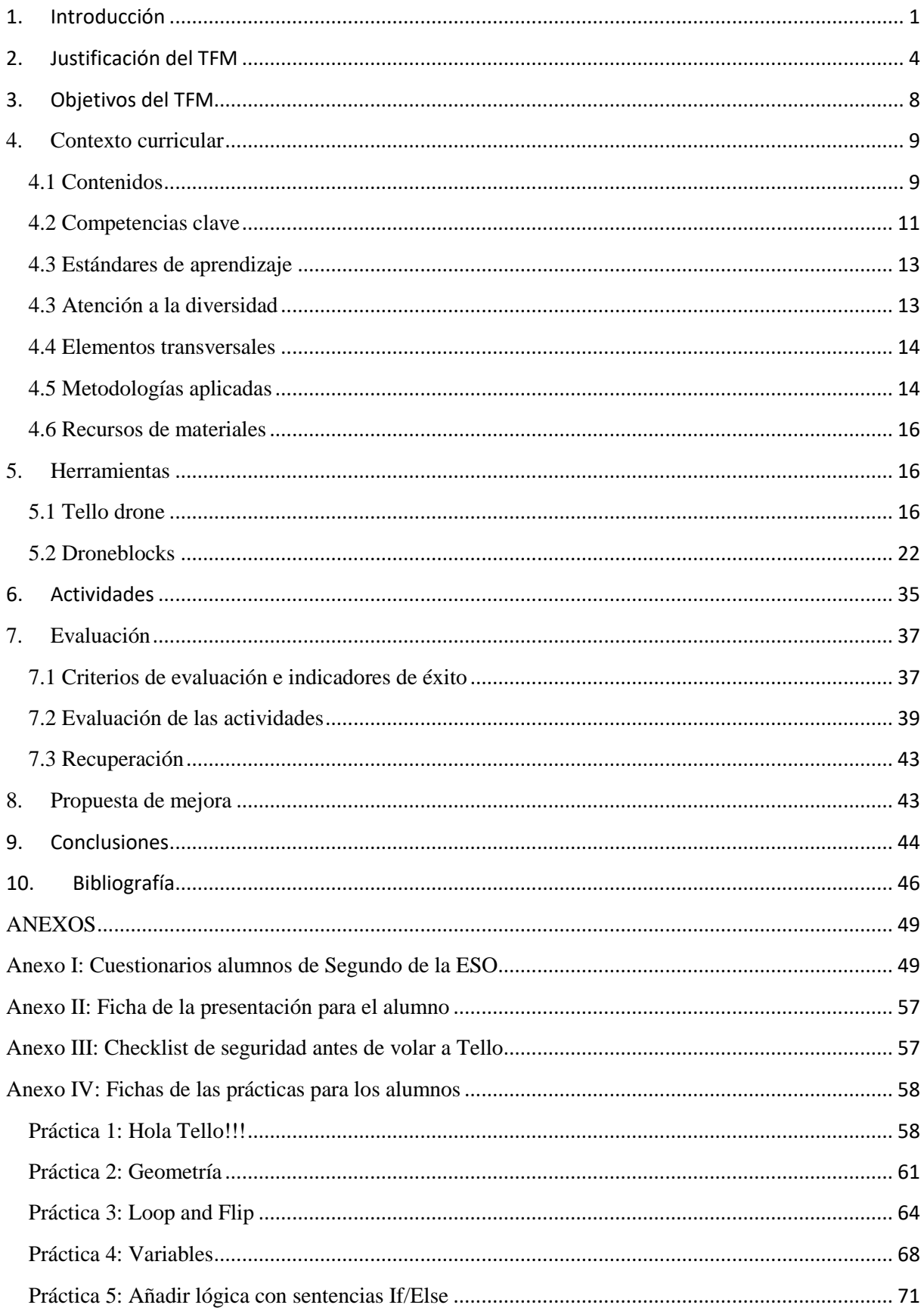

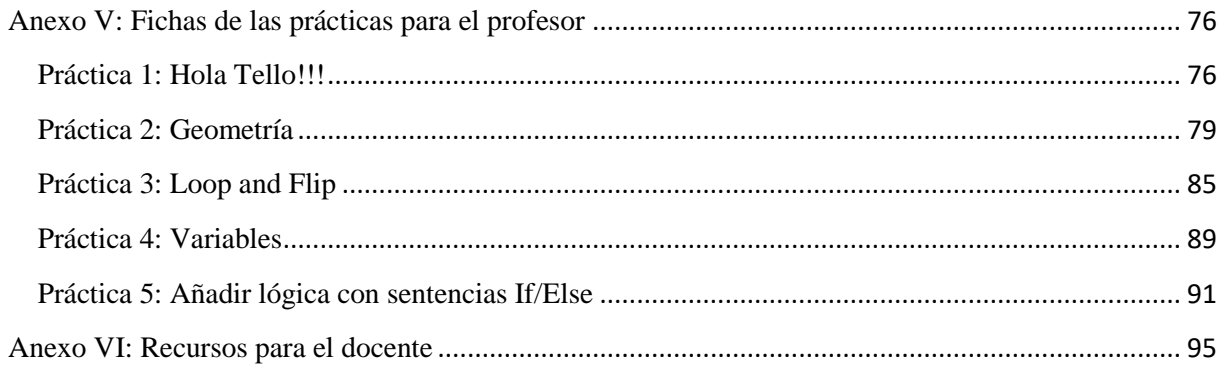

## <span id="page-5-0"></span>**1. Introducción**

El presente documento conforma el Trabajo Final de Master (TFM) del Master universitario en profesor/a de educación secundaria obligatoria y bachillerato, formación profesional y enseñanza de idiomas en la especialidad de Tecnología e Informática. Dicho TFM está englobado dentro de la modalidad 6 de materiales didácticos, elaboración de materiales didácticos específicos, innovación educativa y recursos y herramientas tecnológicas de uso educativo.

El proyecto se dirige a la asignatura de informática de segundo de educación secundaria obligatoria (ESO). Este proyecto ha sido puesto en práctica en el instituto de educación secundaria (IES) Matilde Salvador, el cual, es un centro que inicia sus actividades docentes en Septiembre de 1995, en el curso 95/96. Está situado en el distrito Sur de Castellón, en una zona con un gran desarrollo urbanístico, donde coexisten edificaciones unifamiliares, bloques de edificios y espacios por urbanizar. Se ubica en la avenida Casalduch, número 120 de la ciudad de Castellón. Toma el nombre de la afamada compositora y mundialmente conocida, Matilde Salvador, quien nació en Castellón en 1918, estudio piano y composición en el conservatorio de Valencia.

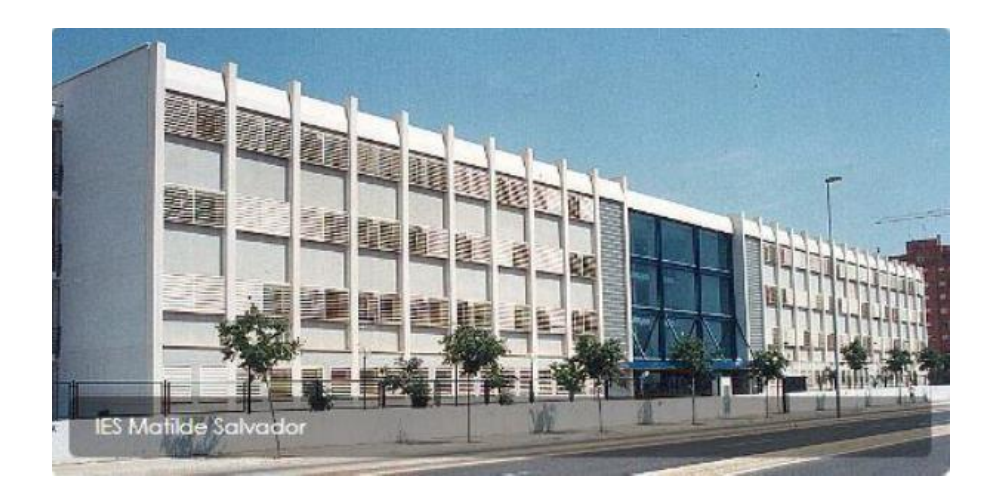

Figura 1.1. IES Matilde Salvador.

EL IES Matilde Salvador de Castellón, es un centro donde se imparten, la ESO, el bachillerato en las modalidades de ciencias de la naturaleza, salud y humanas, además, se imparten ciclos formativos de grado medio y superior dentro de la familia sanitaria y edificación y obra civil. Las líneas fundamentales que definen su ideario están definidas por la constitución española y el estatuto de la comunidad Valenciana.

El IES Matilde Salvador fue el primer centro de la ciudad acogido en la orden de 15 de Julio de 1994, por el cual se establece el programa experimental de integración de alumnos con necesidades educativas especiales permanentes en centros públicos en Castellón y de esta forma se incorpora al programa en virtud de la resolución de 25 de mayo de 1995.

La tecnología surge como una forma de superarse, perfeccionarse y favorecer el progreso humano, se extiende a lo largo de todas las actividades desarrolladas por el ser humano, incluida la educación. Por todo ello es necesario que los sistemas educativos estén en línea con los avances tecnológicos y adaptar, tanto sus contenidos como sus metodologías.

El uso de nuevas tecnologías en el área de la educación, han mostrado una eficacia para la mejora del aprendizaje, en los diferentes niveles educativos, como demuestran diversos estudios (Yelland N., 2006, Bates A. T., 2005, Herrington J. et al., 2009).

Según Moya (2009), en su artículo "Las nuevas tecnologías en la educación", estas representan una gran oportunidad en el desarrollo de la enseñanza-aprendizaje, diversifican sus modos de ejecución y adecuan el conocimiento con la realidad, los intereses y los propósitos de los alumnos. El uso de las nuevas tecnologías en la educación, favorecen las relaciones sociales, el aprendizaje cooperativo, así como el desarrollo de nuevas habilidades, nuevas formas de adquisición de conocimiento, mejoran la creatividad, la comunicación y el razonamiento. No debemos olvidar, tal como afirma Romero-Ariza (2017), la importancia de una educación de calidad que capacite a los alumnos en la competencia del razonamiento y en el desarrollo del espíritu crítico.

Dentro de las nuevas tecnologías, la robótica está experimentando un crecimiento, no solo en nuestra vida cotidiana, sino dentro de las aulas. La educación debe beneficiarse del uso de robots en el aprendizaje del alumno. Los robots despiertan el interés, la implicación y la motivación de los alumnos, lo cual es un factor a tener en cuenta para el desarrollo de nuevos conocimientos o potenciar los adquiridos con anterioridad. Existen numeroso estudios que apoyan estas teorías (Yilmaz R. M., 2016, Mubin O. et al., 2013, Toh L. P. E. et al., 2016).

## <span id="page-8-0"></span>**2. Justificación del TFM**

A lo largo de la primera fase de las prácticas, llama la atención la falta de interés y motivación por parte de los alumnos en la asignatura de informática. Se observa que a lo largo de las clases, la implicación por parte de los alumnos es baja. Se decide pasarles un formulario, en el cual se les pide que contesten con total sinceridad a unas preguntas. Las preguntas formuladas son, ¿Cómo son las clases que te dan tus profesores? y ¿Cómo te gustaría que fueran las clases que te dan tus profesores?, en una mayoría de los casos las respuestas a la primera preguntan son que, sus clases les resultan aburridas, mientras que lo que responden a la segunda pregunta es que, les gustaría que fueran divertidas.

Según Fensham (2004), el principal problema al que se enfrenta la educación de la ciencia en las aulas es, la negativa actitud de los alumnos hacia la ciencia, especialmente su falta de interés. Comentando los resultados con el tutor del instituto, se decide aplicar este proyecto a los alumnos de segundo de la ESO. Este grupo tiene una especial complejidad debido a la heterogeneidad del mismo. Hablando con los alumnos descubrimos algunas causas de la falta de motivación y negatividad en clase. Pocas expectativas de futuro, falta de la cultura del esfuerzo, falta de confianza en sus posibilidades y potenciales, problemas personales y/o familiares, ausencia de hábitos de trabajo y falta de estímulos que favorezcan su interés en los estudios.

Con esta información comenzamos a buscar la forma de poder despertar ese interés y motivarles para una mayor implicación en la segunda parte del practicum, en la cual daremos el tercer bloque en la asignatura de informática, programación.

En el informe Nuffield (Osborne y Dillon, 2008) se muestra que, aunque se han llevado a cabo diversas reformas en el modelo educativo, para renovar la educación científica, su traslado a las aulas acaba orientando a los alumnos como si fueran a ser futuros científicos.

4

El informe Rocard (2007), sostiene que el desarrollo de metodologías basadas en la indagación del alumno son más efectivas que otras más tradicionales. En un informe del gobierno del Reino Unido en el 2011, destacaba que los centros que optaban por estas metodologías, contaban con alumnos mejor preparados, implicados y motivados para las ramas científicas. A nivel nacional también disponemos de informes que apoyan estas metodologías como el informe ENCIENDE que llama a un replanteamiento de las metodologías centradas en la indagación y experimentación (Couso et al., 2009). Desde la comunidad europea se han hecho eco de su eficacia y se están promoviendo y financiando proyectos que desarrollen la innovación e investigación en la educación, tales como, INQUIRE, MASCIL, SAILS, etc.

Teniendo en cuenta las anteriores premisas, es decir, buscando un entorno de aprendizaje que haga más participe al alumno, aumente su motivación, el aprendizaje, el razonamiento, que despierte su espíritu crítico y el trabajo de forma colaborativa, vemos factible el uso de la robótica educativa, la cual también nos ayuda a introducir al alumnado, no solo en las nuevas metodologías educativas, sino, a inspirarles en las nuevas habilidades y conocimientos necesarios para un futuro próximo.

Es necesaria la adaptación de la educación a los cambios en los cuales se está viendo afectada nuestra sociedad. Actualmente estamos habituados al uso de drones en diferentes aplicaciones como son: el uso militar, agricultura, vigilancia y seguridad, extinción de incendios, cartografía, geología, obra civil, gestión del patrimonio, fauna y medio ambiente, fotografía y video, rescate, deporte y un sinfín de aplicaciones más. Sin embargo su uso en el ámbito de la educación primaria y secundaria es escaso. Consideramos que el uso de los drones en las aulas tiene un gran potencial.

Aunque el uso de drones es cada vez más utilizado en distintas actividades y profesiones de nuestro entorno, en el ámbito educativo es difícil encontrar estudios en relación a los usos educativos de los drones dentro de la educación básica u obligatoria, si bien, uno puede encontrar múltiples trabajos de investigación para la educación superior y multitud de ideas y proyectos por parte de empresas privadas, para introducirlos en los centros de educación primaria y secundaria. Uno de los pocos trabajos encontrado con alguna relevancia con respecto al uso de drones en las aulas ha sido el de Sattar et al. (2017), donde el drone es visto como una plataforma robótica educativa y no sólo como medio de captura de imágenes. Según este estudio, el uso de drones en la educación está abriendo nuevas posibilidades para el desarrollo de la misma. Creando nuevas tendencias en las prácticas de enseñanza y aprendizaje de una manera innovadora y atractiva. El trabajo busca proporcionar una visión para explorar diferentes tipos de drones y su compatibilidad para ser utilizados en la enseñanza de diferentes asignaturas en diferentes niveles. La investigación se centra en la integración de la tecnología de los drones en el contenido de los planes de estudio australiano, como una propuesta para fortalecer la comprensión de los conceptos fundamentales y ayudar a desarrollar el pensamiento crítico y el razonamiento en el proceso de aprendizaje. El uso de drones está permitiendo a los alumnos comprometerse y experimentar nuevos desafíos en el incremento de su aprendizaje (Daponte et al., 2017; Fokides et al., 2017).

En nuestro caso, parte del contenido del bloque tres de programación para segundo de la ESO específica, el uso de entornos de aprendizaje para la programación, definición y uso de variables, condiciones y operadores, iteraciones y descomposición de programas complejos en otros más simples.

La determinación del uso de drones para la realización de este proyecto, surge del hecho de introducir estas máquinas voladoras en el aula, con el fin de despertar el interés, la motivación e implicación de los alumnos en la programación. No es lo mismo programar en un ordenador

6

y crear una aplicación, que programar una máquina y ver cómo esta máquina ejecuta esas instrucciones. Hoy en día los alumnos están más que acostumbrados al uso de ordenadores, tablets, consolas y móviles, lo que hace una misión difícil sorprenderles con algo que les llame la atención. El uso de drones tiene la particularidad de que es una máquina que vuela, lo cual la hace más espectacular y atractiva, además, los alumnos pueden aprender y utilizar nuevas tecnologías, cada vez más presentes en nuestros días y que formaran parte de las profesiones del futuro, que están a la vuelta de la esquina.

## <span id="page-12-0"></span>**3. Objetivos del TFM**

El objetivo que se pretende con este Trabajo Final de Máster es crear un material didáctico, diseñado para utilizar en el bloque tercero de la asignatura de informática, en el segundo curso de la ESO. Con este material, se pretende despertar la motivación, el interés y la participación del alumno en la materia impartida.

Los objetivos a conseguir son los siguientes:

- Elaborar material didáctico para el desarrollo del tercer bloque de informática, programación, que permita al alumno indagar en el contenido del bloque.

- Despertar la motivación, el interés y la participación de los alumnos en la materia.

- Poner al alcance del profesorado nuevas herramientas y recursos que hagan más atractiva la enseñanza de esta materia.

- Inspirar y desarrollar en el alumno las nuevas habilidades y conocimientos que serán necesarios en un futuro cercano. Hacerles ver que lo que aprende en el aula tiene una aplicación en el mundo real.

- Fomentar el trabajo en equipo de forma cooperativa, siendo respetuosos con el resto de la comunidad educativa.

El material propuesto permite dar un enfoque diferente a la enseñanza tradicional, haciendo que el alumno aprenda de forma amena, despertando su interés y motivación. Mostrándole la relación existente entre lo que se aprende en el aula y su aplicación en el mundo real. Se promueve el trabajo en grupo de forma cooperativa, fomentando el respeto hacia los compañeros y el resto de la comunidad educativa.

## <span id="page-13-0"></span>**4. Contexto curricular**

El presente material ha sido desarrollado para su implementación en el tercer bloque de la asignatura de informática del segundo curso de la ESO. La asignatura de informática es optativa en todos los cursos de la ESO y es una asignatura de libre configuración autonómica.

El desarrollo de los elementos curriculares se basa en el Real Decreto 1105/2014, de 26 de diciembre, por el que se establece el currículo básico de la Educación Secundaria Obligatoria y del Bachillerato y el Decreto 87/2015, de 5 de junio, del Consell, por el que establece el currículo y desarrolla la ordenación general de la Educación Secundaria Obligatoria y del Bachillerato en la Comunitat Valenciana.

## <span id="page-13-1"></span>**4.1 Contenidos**

Los materiales se han elaborado teniendo en cuenta los contenidos que establece el Decreto 87/2015 de 5 de junio. En concreto, los contenidos del bloque tercero, programación:

- Estructuras de control de flujo del programa. Las estructuras de control de flujo se utilizan para que los programas, no sean una simple sucesión de líneas de código y nos permitan tomar decisiones en función del valor de las variables. Estas instrucciones son del tipo "si se cumple esta condición, hacemos esto, si no se cumple, hacemos esto otro".
- Condiciones y uso de operadores. El uso de operadores nos permite manipular datos para obtener una nueva información. Para su uso necesitaremos dos valores a operar cuyo resultado utilizaremos en la ejecución del programa. Los operadores pueden ser aritméticos (+, -, x, /, modulo % y exponenciación ^), relacionales  $(<, >, \geq, \leq, =, \neq)$  y lógicos (and, or y not).
- Bucles. Los bucles se utilizan en programación para ejecutar una secuencia de instrucciones un número repetido de veces, hasta que se cumpla una condición.
- Definición y uso de variables. Una variable es un espacio reservado en la memoria de un ordenador. Se le asocia un nombre que la define y puede ser de diferentes tipos, lógica, entera, real, carácter o cadena. Se utiliza para asignar un valor, el cual se utilizara y modificara durante la ejecución de un programa.
- Descomposición de problemas de mayor complejidad en conjuntos más sencillos. Divide y vencerás. Se trata de dividir los problemas complejos, en trozos de programa más pequeños que sean modulares y nos permitan agilizar y entender mejor un código.
- Realización de proyectos sencillos. Se realizaran pequeños programas que nos permitan entender los conceptos básicos de la programación de una forma sencilla y divertida.
- Evaluación de proyectos de otros compañeros. Los proyectos se realizaran en grupos de varios alumnos, estos grupos deben de ser mixtos y heterogéneos. Los trabajos serán evaluados por los demás grupos, siguiendo los parámetros establecidos por el docente.

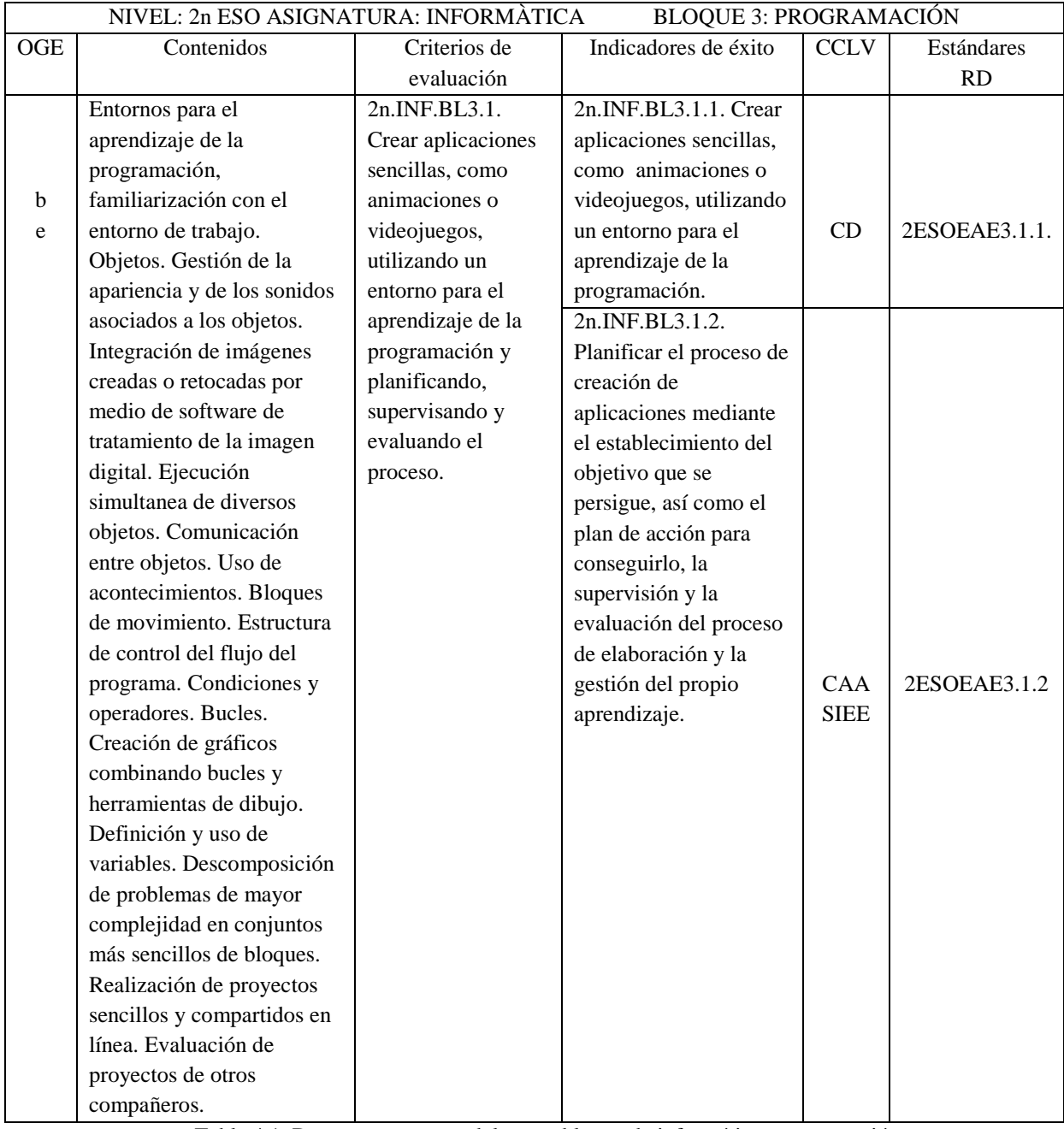

Tabla 4.1. Documento puente del tercer bloque de informática: programación.

## <span id="page-15-0"></span>**4.2 Competencias clave**

La Unión Europea establece la necesidad de la adquisición de las competencias clave por parte de los estudiantes como requisito indispensable para alcanzar el pleno desarrollo personal, social y profesional, adaptado a las exigencias de un mundo globalizado y donde el conocimiento haga posible el desarrollo económico.

Las competencias clave son definidas por la Unión Europea como las "capacidades para aplicar de forma integrada los contenidos propios de cada enseñanza y etapa educativa, con el fin de lograr la realización adecuada de actividades y la resolución eficaz de problemas complejos".

En el sistema educativo español, las competencias clave están descritas en la Orden ECD/65/2015, de 21 de enero. A continuación, se describen las diferentes competencias clave relacionadas con las actividades presentadas:

- Competencia digital (CD): Esta competencia se basa en el uso de las tecnologías de la información y la comunicación. Se desarrolla a través del uso de la aplicación Droneblocks para programar a Tello, así como el uso de herramientas de presentación y edición digital, además del uso de internet como recurso de información.
- Competencia de aprender a aprender (CAA): Es una de las competencias clave más destacada, con ella se implica a que el alumno desarrolle su capacidad para iniciar el aprendizaje y persistir en él, organizar sus tareas y tiempo, y trabajar de manera individual o colaborativa para conseguir un objetivo. En este trabajo pretendemos generar curiosidad e interés en aprender, mediante actividades lúdicas, utilizando técnicas de investigación-acción con el uso de drones.
- Sentido de la iniciativa y espíritu emprendedor (SIEE): Implica el desarrollo de las habilidades necesarias para transformar ideas en hechos concretos, como la creatividad o las capacidades para asumir riesgos y planificar y gestionar proyectos. En este proyecto se pretende que el alumno sea capaz de conectar, el desarrollo de las actividades realizadas, con su aplicación en el mundo real.

12

Despertar el espíritu emprendedor, generando ideas donde poder aplicar lo aprendido.

## <span id="page-17-0"></span>**4.3 Estándares de aprendizaje**

Los estándares de aprendizaje especifican los criterios de evaluación, con los cuales definir los resultados de aprendizaje. Concretan lo que el alumno debe saber, comprender y saber hacer. Según el Real Decreto 1105/2014 de 26 de diciembre, los estándares de aprendizaje correspondientes al tercer bloque de la asignatura de informática en segundo de la ESO, son los siguientes:

BL3.1.1. Crea aplicaciones de creciente nivel de dificultad y de forma individual o cooperativa utilizando un entorno de programación para dispositivos móviles.

BL3.1.2. Planifica, supervisa y evalúa el proceso de creación de aplicaciones.

## <span id="page-17-1"></span>**4.3 Atención a la diversidad**

Dentro de los grupos creados, puede existir una diversidad entre los alumnos, pudiéndose encontrar diferentes capacidades y limitaciones, tanto a nivel físico como psicológico. Por todo ello las distintas actividades deben de adaptarse a las necesidades de los alumnos.

- En caso de limitaciones físicas, debemos adaptar tanto los materiales, como las instalaciones para que todos los alumnos puedan desarrollar la asignatura sin perjuicio para ninguno de ellos.
- Los alumnos con dificultades en el aprendizaje tendrán un seguimiento especial por parte del docente. Se les proporcionara material de apoyo y se adecuara el material didáctico a su nivel, con todo ello se pretende que logren realizar las actividades cumpliendo los objetivos básicos planteados.

## <span id="page-18-0"></span>**4.4 Elementos transversales**

En el artículo 6 del Real Decreto 1105/2014, de 26 de diciembre, se describen los elementos transversales que se trataran de establecer.

- Se potencia la expresión oral y escrita, mediante la lectura y escritura de materiales acerca del área de estudio, se obtiene información desde internet y se crea la presentación multimedia y se expone al resto de la clase. Se redactan las actividades de las prácticas.
- El uso de las tecnologías de la información y la comunicación, es la parte principal de la asignatura. En esta se utilizan diversas herramientas digitales para su desarrollo. Aplicaciones para realizar las presentaciones y programar a Tello, ordenadores, dispositivos móviles e internet. Se hará un uso responsable y seguro de las herramientas que se utilicen.
- Se fomentara la educación cívica, a través del trabajo en equipo de forma cooperativa, el respeto y el comportamiento cívico. Se potenciara el espíritu crítico, la confianza en uno mismo, la acción emprendedora, el desarrollo de la creatividad, la iniciativa.

## <span id="page-18-1"></span>**4.5 Metodologías aplicadas**

Uno de los objetivos que se tratan de lograr con estos materiales es motivar e implicar al alumno, hacer que las clases sean menos monótonas y más dinámicas. La asignatura de informática suele ser una materia meramente práctica, donde se introducen unos conceptos teóricos, que después son llevados a la práctica.

La metodología a desarrollar será el aprendizaje basado en la indagación en un entorno de aprendizaje cooperativo. Existen estudios (Edelson et al, 1999), que avalan esta metodología. Con esta metodología de aprendizaje y con el uso de determinadas herramientas, las cuales

sean percibidas de forma amena y orientándolas hacia unas aplicaciones en el mundo real, se pretende despertar la motivación del alumno.

El aprendizaje basado en la indagación es una metodología en la cual los alumnos deben encontrar soluciones al problema que se les plantea, mediante un proceso de investigación y trabajo de forma cooperativa. El alumno debe afrontar los problemas con espíritu crítico. El objetivo de esta metodología, está en que el docente ayude a los alumnos mediante preguntas y despierte su interés para que sean capaces de buscar respuestas, a las preguntas planteadas de modo que analicen, entiendan y reflexionen.

El papel del docente es el de introducir las herramientas, guiar a los estudiantes en el uso de estas, guiar, modelar, facilitar, motivar, sugerir, realizar preguntas para fomentar la investigación, la observación y el razonamiento. El docente ha de estar a disposición de los alumnos, interactuar con ellos, hacerles preguntas y realizar sugerencias. Debe crear un ambiente que motive a los alumnos a indagar en la problemática a solucionar.

La metodología de la indagación permite una participación activa del alumnado en la obtención del conocimiento, en fomentar el espíritu crítico, facilitar la comprensión y la capacidad para buscar soluciones a los problemas planteados. Con todo ello se contribuye a formar personas que sepan dar solución a problemas, que sepan trabajar en equipo.

El aprendizaje cooperativo se define como los procedimientos de enseñanza basados en pequeños grupos mixtos y heterogéneos de alumnos, los cuales trabajan de forma coordinada entre ellos para resolver las diferentes actividades académicas con el fin de profundizar en su aprendizaje.

## <span id="page-20-0"></span>**4.6 Recursos de materiales**

Para la realización de este bloque contaremos con los dispositivos móviles de los alumnos, los diferentes drones Tello, así como de un aula de informática y un espacio amplio, el gimnasio o la pista de baloncesto es ideal para realizar las prácticas.

El aula de informática debe disponer de proyector para realizar las presentaciones.

Los alumnos dispondrán de acceso a internet para obtener toda la información y herramientas necesarias para el buen desarrollo de las actividades. Se les proporcionara acceso a los manuales y recursos online de Tello y Droneblocks.

Dispondrán de las fichas, en formato digital, con las diferentes practicas a realizar. Las fichas deben ser completadas y enviadas al docente de forma individual. También dispondrán de toda la información para realizar la actividad de la presentación.

#### <span id="page-20-1"></span>**5. Herramientas**

La elección del drone Tello y de la aplicación DroneBlocs para el desarrollo de este proyecto, se ha llevado a cabo teniendo en cuenta las características técnicas de ambas herramientas, que los hacen ideales en un entorno educativo como en el que se ha llevado a cabo. El uso del drone Tello es muy sencillo y se ha prestado especialmente atención con los requisitos de seguridad, la aplicación DroneBlocks tiene una interface de usuario sencilla e intuitiva. La mayoría de los alumnos han experimentado anteriormente con Scratch, con lo que su adaptación a Droneblocks será rápida. Droneblocks está basado en Scratch (lenguaje de programación basado en bloques, creado por el MIT).

#### <span id="page-20-2"></span>**5.1 Tello drone**

Tello es un pequeño drone, con unas medidas reducidas de 98 x 92,5 x 41 mm y ligero, con un peso de unos 80 gramos, además de tener un precio asequible.

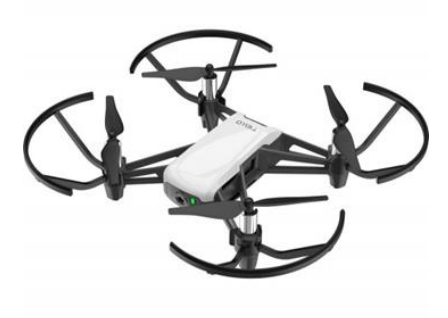

Figura 5.1.1. Imagen del drone Tello.

La autonomía de la batería es de unos 13 minutos de vuelo y son fáciles de cambiar y recargar. Utiliza dos antenas para poder obtener una intensidad de señal óptima, teniendo un alcance de hasta 100 metros. También tiene una velocidad máxima de 8m/s, lo cual le hace ideal para entornos indoor. No se recomienda su uso en outdoor en días con viento.

Tiene un sistema de posicionamiento por visión que evita que colisione con otros objetos. Los protectores de las hélices evitan que estas se puedan dañar contra un objeto o dañar a alguna persona. En caso de pérdida de la conexión se garantiza que el drone aterrice de forma segura por sí solo.

Tello se puede programar mediante Dronoblocks, aplicación de codificación mediante bloques, que le permite configurar todas las características que deseemos para realizar una ruta planificada, lo que hace que el dron vuele por sí solo sin ayuda. Además, se pueden desarrollar aplicaciones de software personalizadas utilizando el SDK de Tello.

Entre sus principales componentes destacan un sensor de ultrasonidos, barómetro, cámara de visión y conexión de 2.4GHz 802.11n Wi-Fi entre otras. En el siguiente diagrama podemos observar sus principales componentes, así como su disposición.

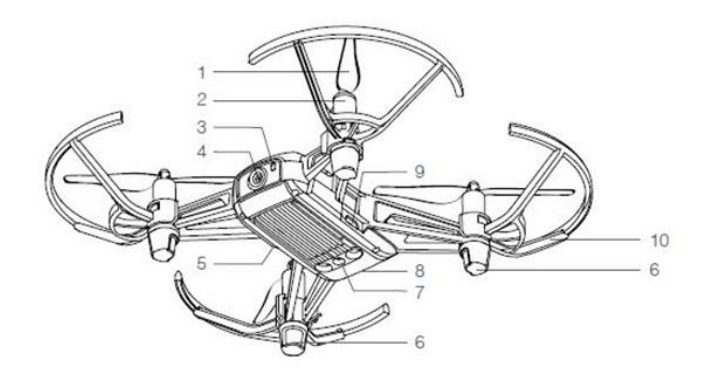

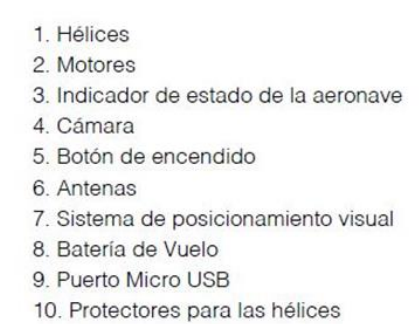

Figura 5.1.2. Diagrama de componentes de Tello. Recuperado de https://www.ryzerobotics.com/es/tello

Para comenzar a trabajar con Tello, lo primero es cargar la batería e introducirla en el drone. Es muy sencillo, tan solo debemos introducirla en el compartimento que Tello tiene para tal efecto, además no es posible equivocarse ya que una pestaña nos impide colocar la batería al revés.

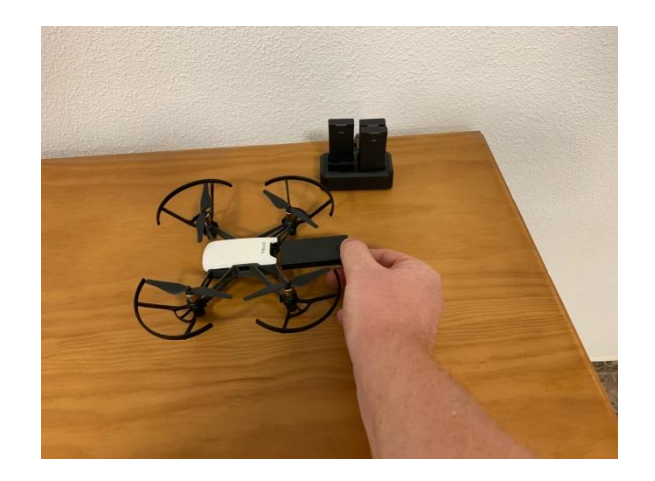

Figura 5.1.3. Inserción de la batería en Tello.

Una vez insertada la batería debemos encender Tello mediante el botón que tiene en su lateral.

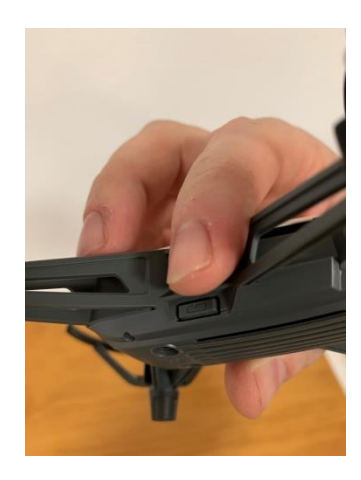

Figura 5.1.4. Botón de encendido de Tello.

Una vez encendido Tello, el led comenzara a parpadear en rojo, hasta que lo conectemos a Droneblocks.

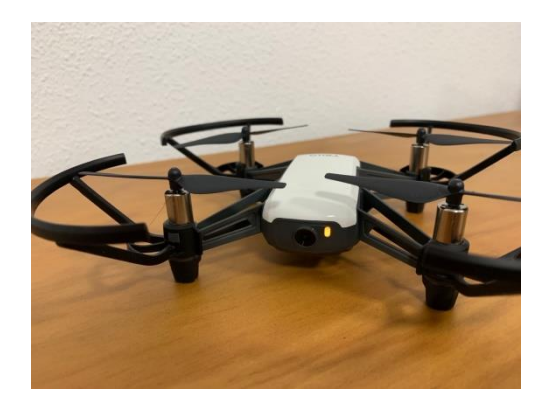

Figura 5.1.5. El led rojo parpadeando, nos indica que Tello esta encendido.

Una vez realizados estos pasos, no es necesario hacer nada más con Tello, todos los elementos vienen montados y reglados de casa, con lo que lo único que tenemos que hacer es conectarlo a la aplicación Droneblocks y comenzar a programar y ejecutar misiones. En el apartado de bibliografía se adjunta la url desde donde es posible acceder al manual oficial del drone Tello, para poder realizar cualquier consulta. Este manual es gratuito y descargable en formato pdf, es recomendable que los alumnos y el docente tengan acceso al mismo

Antes de comenzar con Droneblocks es interesante conocer unos conceptos básicos acerca del funcionamiento de un drone simétrico de cuatros hélices, como es el caso del drone Tello.

En primer lugar todo artilugio que vuela y se desplaza por el medio aéreo, lo hace mediante sus tres ejes de rotación. En la imagen inferior podemos determinar esos tres ejes, además de los movimientos de rotación que se generan a través de los mismos. El eje vertical permite un movimiento de guiñada (yaw), orientando el morro hacia una dirección. Mediante la rotación en el eje transversal se realiza el movimiento de cabeceo (roll), con el cual conseguiremos desplazarnos tanto hacia delante como hacia atrás. El movimiento a través del eje longitudinal alabeo (pitch), permite un desplazamiento hacia la izquierda o hacia la derecha.

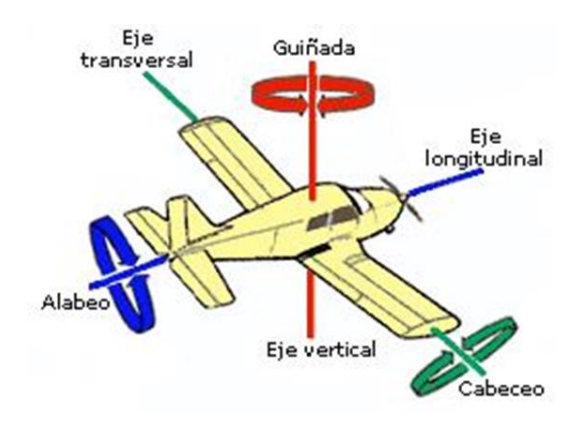

Figura 5.1.6. Ejes de rotación de cualquier dispositivo aéreo, guiñada, alabeo y cabeceo.

Un quadcopter o cuadricoptero (drone con una configuración de cuatro rotores) como Tello, realiza unos movimientos de desplazamiento para poder navegar por el espacio aéreo, estos movimientos se realizan a través de sus ejes de rotación. Para conseguir estos movimientos cuenta con sus cuatro motores, aplicando diferentes potencias a cada uno de ellos, es como consigue desplazarse por el aire. En la imagen inferior se esquematiza el comportamiento de cada motor para conseguir los diferentes movimientos. Si aplicamos máxima potencia en los cuatro motores, Tello ascenderá, si reducimos la potencia descenderá. Si se aplica potencia a los motores situados en el mismo lado, Tello se desplaza hacia el lado contrario. Es interesante conocer que los motores situados en el mismo eje de la cruz giran en el mismo sentido, que es el contrario a los del otro eje, de esta forma se equilibran las fuerzas de par producidas por los cuatro motores, permitiendo un vuelo estable.

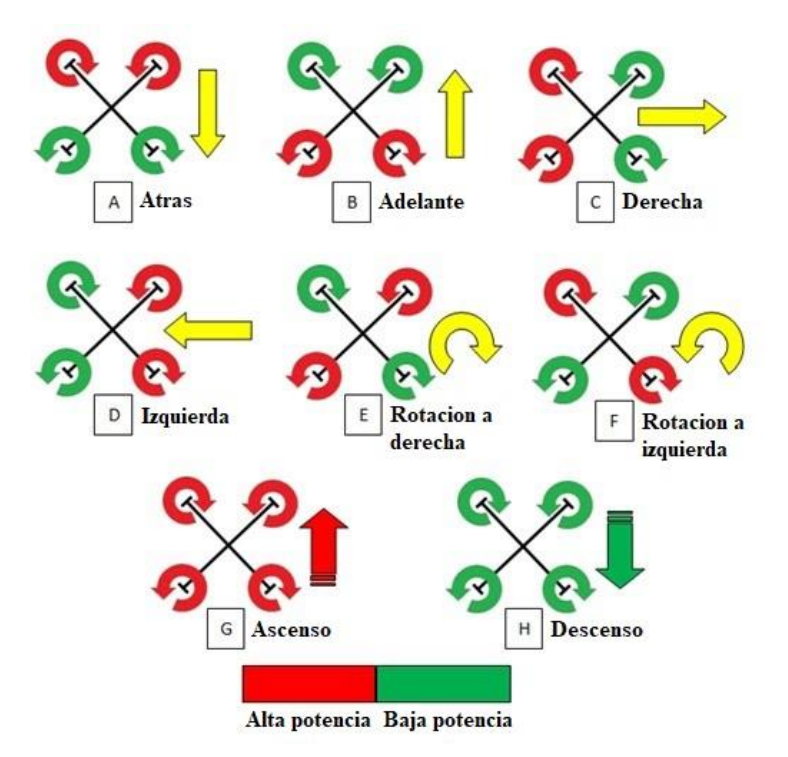

Figura 5.1.7. Comportamiento de los rotores de un drone para realizar los diferentes movimientos de desplazamiento.

## <span id="page-26-0"></span>**5.2 Droneblocks**

La aplicación Dronebloks está basada en Scratch, aplicación basada en programación por bloques creada por el MIT (Massachusetts Institute of Technology). Dronebloks ha sido desarrollada para programar diversos drones, principalmente de la casa Dji, especialmente el drone Tello. Droneblocks es una aplicación gratuita y se puede descargar desde iOS App Store, Google Play Store y Chrome App Store. Se puede utilizar en cualquier dispositivo electrónico cuyo sistema operativo soporte los navegadores Safari de Apple o Chrome de Google. En tablets y Smartphones se puede descargar como aplicación nativa. En nuestro caso utilizaremos el navegador Chrome para ejecutar la aplicación. Es necesaria la conexión a Internet.

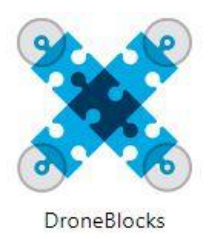

Figura .2.1 Icono de la aplicación Droneblocks.

El entorno de programación es muy similar al entorno de Scratch, consiste en seleccionar, arrastrar y soltar en la zona del lienzo de la aplicación, el bloque de código que nos interese utilizar. De esta forma, bloque tras bloque conseguiremos realizar un programa con una determinada funcionalidad. La aplicación es muy intuitiva y los alumnos ya conocen el entorno de Scratch, por lo tanto la adaptación es rápida y sencilla. Droneblocks contiene una gran variedad de funciones, especialmente creadas para programar drones. Una vez que tengamos el programa finalizado, lo enviaremos a Tello y este ejecutara cada instrucción realizando los movimientos que se le especifiquen.

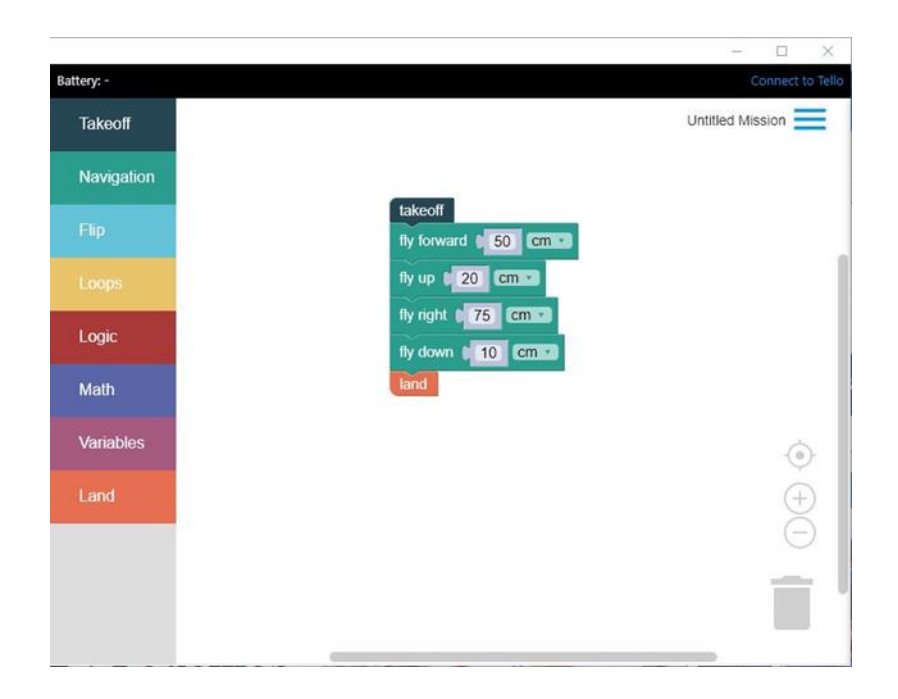

Figura 5.2.2. Ejemplo de programa con la aplicación Droneblocks.

Para comenzar a utilizar Droneblocks, primero debemos tener a Tello encendido y después seguiremos los pasos que a continuación se describen.

En primer lugar debemos acceder a las redes wifi del ordenador y conectarnos a la red wifi de Tello.

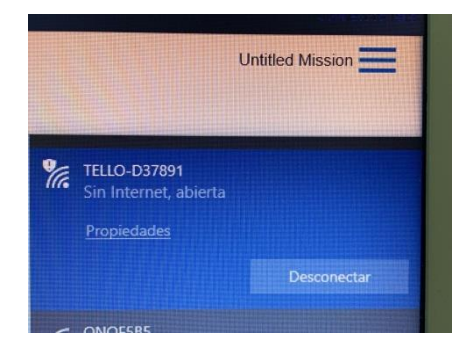

Figura 5.2.3. Conexión a la red wifi de Tello desde nuestro ordenador.

A continuación abrimos nuestro navegador (en nuestro caso Chrome) y en aplicaciones, abrimos la aplicación Droneblocks, que previamente habremos descargado de la Chrome web store.

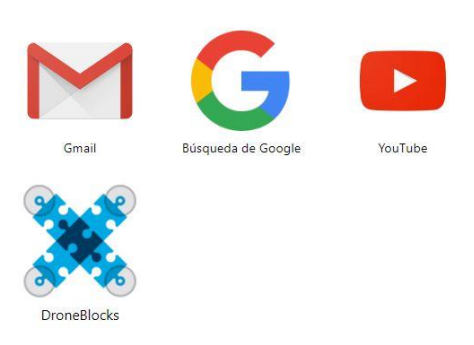

Figura 5.2.4. Aplicación Droneblocks en el navegador Chrome, chrome://apps/.

Una vez abierta la aplicación nos aparece una pantalla como esta. En la misma podemos apreciar en la esquina superior derecha connect to Tello (Conectarse a Tello), debemos de clicar sobre este texto.

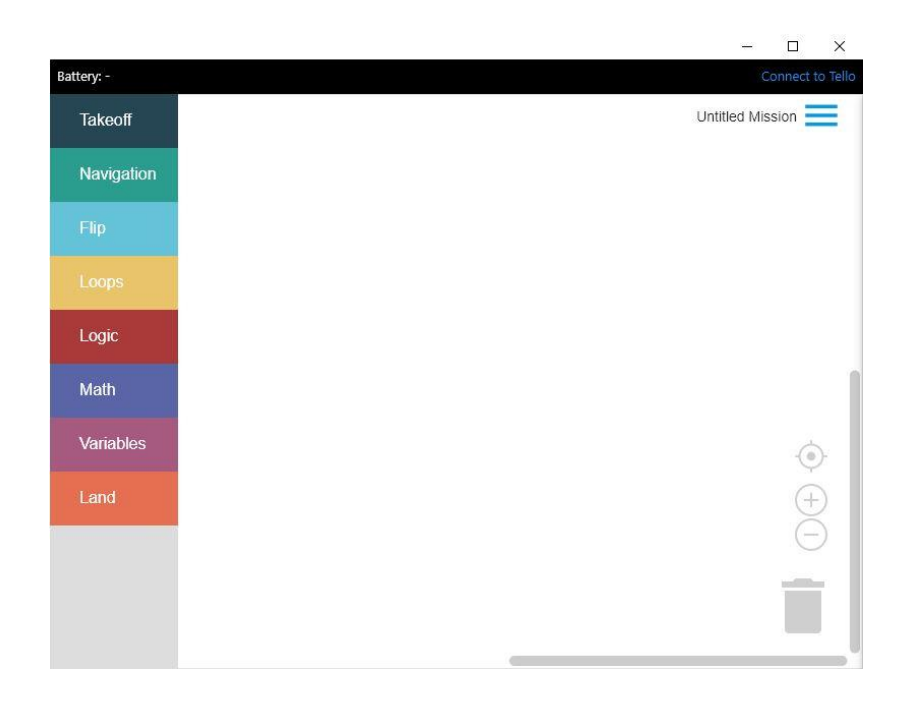

Figura 5.2.5. Aplicación Droneblocks.

Nos aparece una pantalla como la de la imagen inferior. En ella nos recuerda los pasos que debemos haber realizado antes de conectarnos. Clicamos en el recuadro verde Connect.

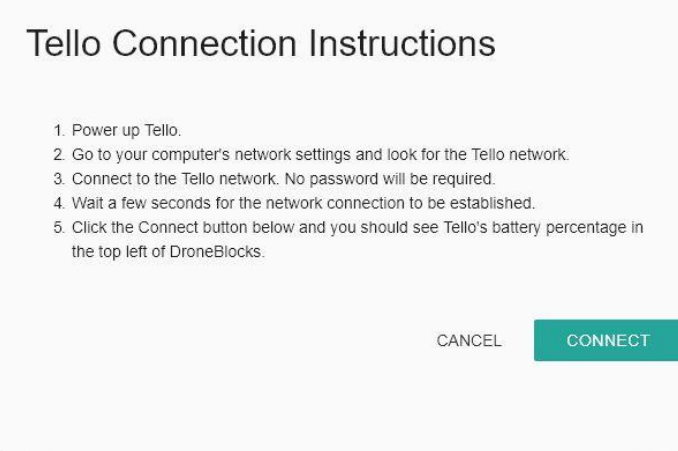

Figura 5.2.6. Pantalla de conexión con Tello.

Una vez hemos pulsado Connect, esperaremos unos segundos y aparecerá en la parte superior derecha de la aplicación Droneblocks Tello en azul, en la esquina superior izquierda nos mostrara la carga que tiene la batería de Tello. Esto nos indica que ya estamos conectados y podemos enviar un programa para que Tello lo ejecute.

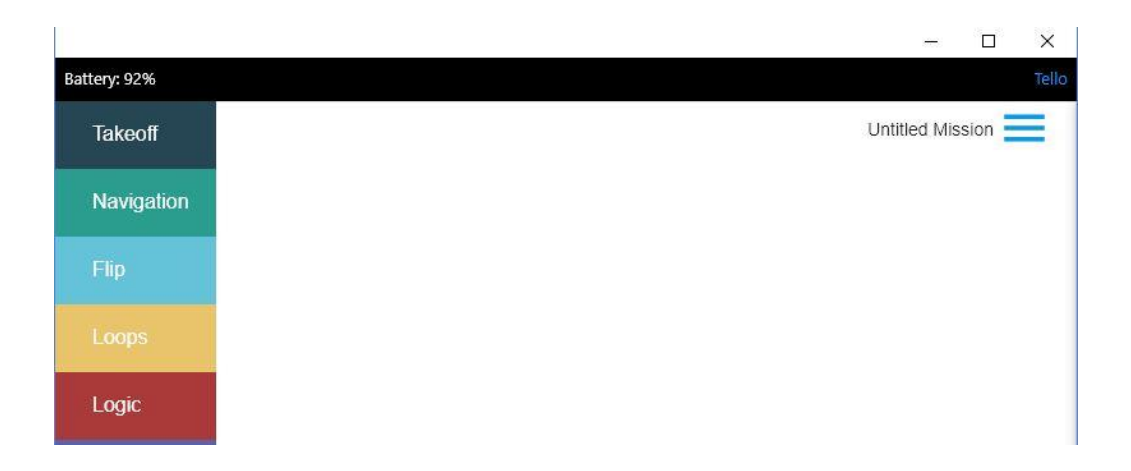

Figura 5.2.7. La palabra Tello en la esquina superior derecha y el porcentaje de la carga de la batería en la esquina superior izquierda, nos indica que estamos conectados con el drone Tello.

Una de las ventajas de esta aplicación es que nos permite programar de una forma muy sencilla utilizando bloques. Los alumnos están habituados a este tipo de aplicaciones, debido a que han utilizado Scratch con anterioridad y Droneblocks está basado en Scratch. La única diferencia son algunas instrucciones específicas para programar drones. Veamos los diferentes menús que nos ofrece Dronebloks para poder programar el drone Tello.

El primer menú es Takeoff (despegue), tenemos que tener en cuenta que la aplicación ha sido creada en Estado Unidos, por lo tanto el nombre de las instrucciones y comandos para su uso vienen en inglés. Este menú es fundamental, contiene una única instrucción con el mismo nombre y todo programa debe de comenzar con ella. Es la que le indica a Tello que despegue, para seguidamente completar el resto de programa. Despegar al inicio y aterrizar al final son las instrucciones que deben contener todos los programas que realicemos.

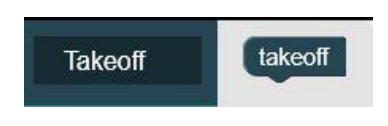

Figura 5.2.7. Menú Takeoff.

Navigation es un menú que nos permitirá determinar la navegación de Tello por el espacio de vuelo. Las unidades de velocidad y distancia vienen por defecto en pulgadas, pero la aplicación nos permite seleccionar el sistema métrico, por lo que utilizaremos centímetros y centímetros/segundo. Tiene una gran cantidad de instrucciones,

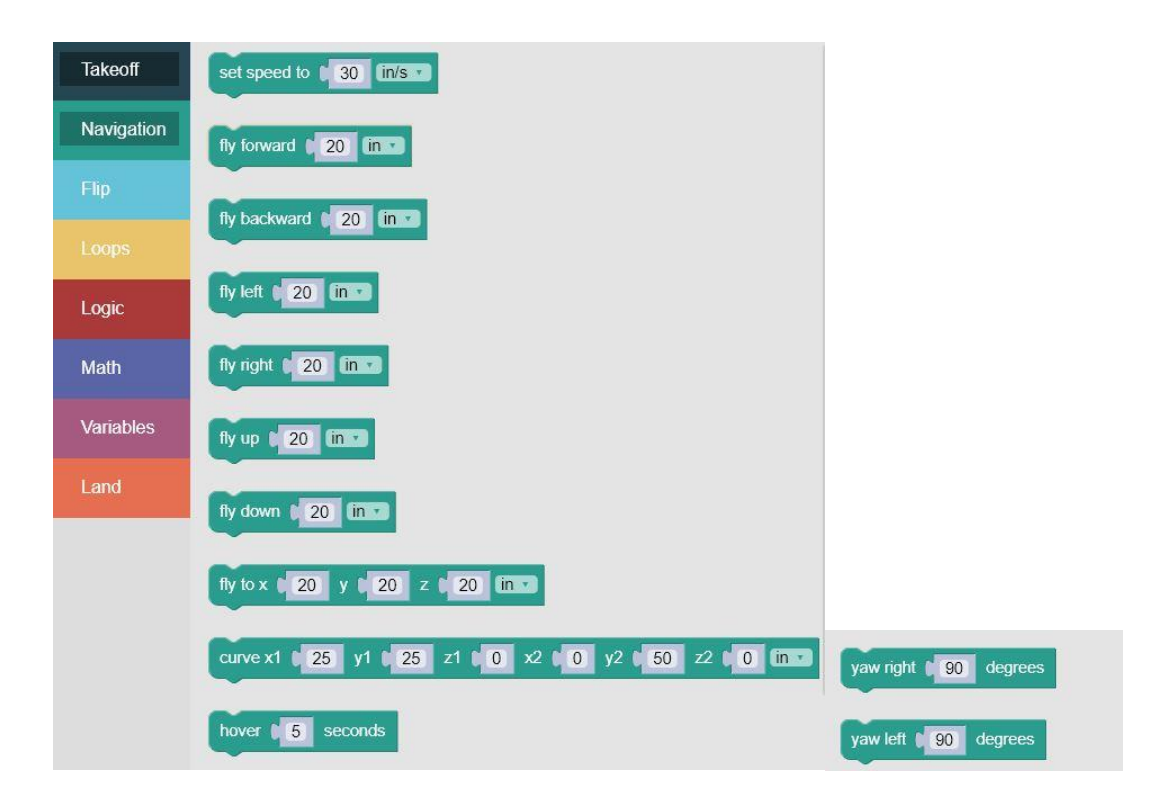

Figura 5.2.8. Menú Navigation.

La instrucción set speed to nos permite modificar la velocidad de vuelo, fly forward nos permite desplazarnos hacia delante, fly backward hacia atrás, fly left hacia la izquierda y fly right hacia la derecha, en estos casos Tello siempre se desplazara manteniendo la misma posición de morro, es decir, los desplazamientos se hacen a través del eje trasversal para ir hacia delante o hacia atrás y el longitudinal para los movimientos a derecha e izquierda. La instrucción fly up nos permite aumentar la altura de vuelo respecto el suelo y fly down disminuirla. Con fly to e indicándole las coordenadas (x, y, z), Tello describirá una recta detallada como si de un eje de coordenadas se tratase. Utilizando curve y suministrándole dos puntos determinados por las coordenadas  $(x_1, y_1, z_1)$  y  $(x_2, y_2, z_2)$ , Tello describirá una curva entre esos dos puntos. Hover permite a Tello mantenerse en vuelo estático durante los segundos que le indiquemos. Por último yaw right y yaw left permiten el giro de Tello a derechas o izquierdas a través de su eje vertical, lo cual nos permite cambiar la dirección de vuelo, al contrario que en el caso de fly left o fly right, cambiando la posición de morro de Tello hacia la dirección de vuelo.

El menú Flip contiene cuatro de las instrucciones más espectaculares de Droneblocks, las cuatro instrucciones permiten que Tello de una voltereta en el aire hacia delante, atrás, a la izquierda o a la derecha. Como tal la instrucción no es muy práctica, pero contemplar a Tello realizar la acrobacia y entender la complejidad que conllevan, hacen de estas instrucciones las de mayor atractivo para los alumnos.

| <b>Takeoff</b> | flip forward  |
|----------------|---------------|
| Navigation     | flip backward |
| Flip           | flip left     |
| Loops          | flip right    |

Figura 5.2.9. Menú Flip.

Dentro del menú Loops, encontramos una única instrucción, la instrucción loop. Esta instrucción es la que utilizamos para realizar bucles en los programas o misiones que realicemos. Nos ayuda a no tener que repetir las instrucciones o porciones de programa. Cuando queramos repetir una instrucción o trozo de programa un determinado número de veces, simplemente lo introducimos dentro del bucle repeat e indicamos el número de veces que queremos que se ejecute.

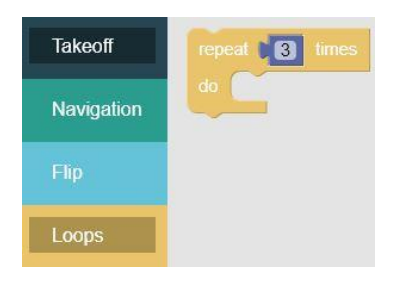

Figura 5.2.10. Menú Loops. La instrucción repeat nos permite repetir una o varias instrucciones un número de veces determinado.

Dentro de Logic encontraremos las instrucciones y operadores para trabajar con la lógica booleana. En ella encontraremos la instrucción If, si clicamos el icono azul del engranaje podremos seleccionar else if o else. También contamos con dos instrucciones para realizar las operaciones booleanas, en la primera tenemos los operadores comparadores (=, ≠, <, ≤, >  $y \geq$ ) y en la segunda tendremos los operadores lógicos and y or.

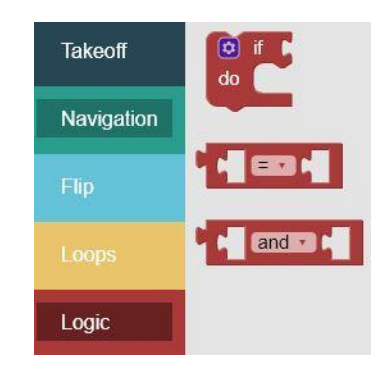

Figura 5.2.11. Menú Loops. Instrucciones para el uso de lógica booleana.

Todo programa informático necesita de ciertos recursos matemáticos. Dentro de Math encontraremos una gran cantidad de operadores y funciones matemáticas para desarrollar fantásticas misiones con Tello.

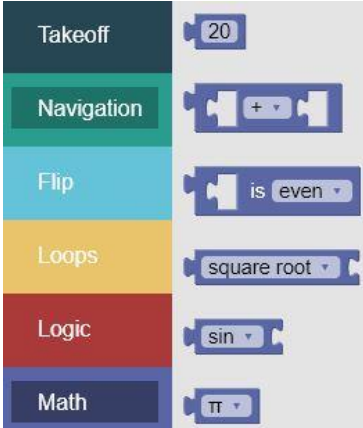

Figura 5.2.12. Menú Math.

En las imágenes inferiores podemos ver la gran cantidad de recursos matemáticos para la creación de nuevas misiones. Podemos sumar, multiplicar, comparar si dos números son pares o no, si un número es primos, si un número es divisible por otro, obtener logaritmos, utilizar funciones trigonométricas o utilizar constantes matemáticas como  $\pi$  entre otras.

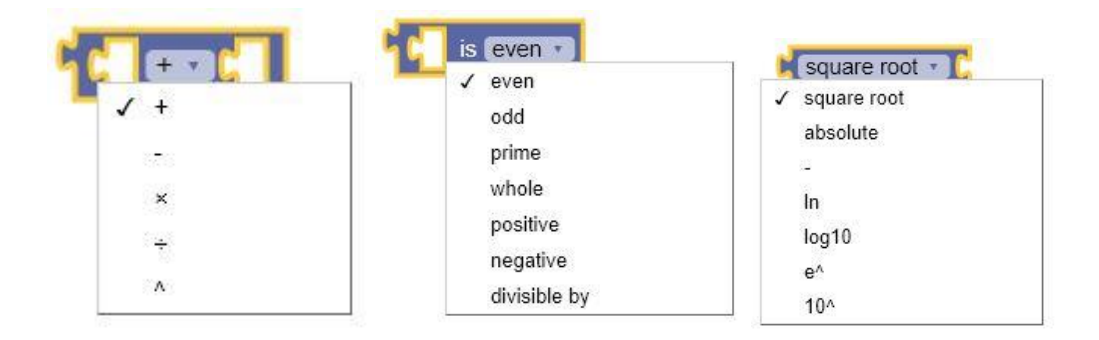

Figura 5.2.13. Operadores matemáticos y funciones matemáticas.

| sin<br>sin |                     |  |
|------------|---------------------|--|
|            | $\pi$               |  |
| cos        | e                   |  |
| tan        | φ                   |  |
| asin       | sqrt(2)             |  |
| acos       | $sqrt(\frac{1}{2})$ |  |
| atan       | $\infty$            |  |

Figura 5.2.14. Funciones trigonométricas y constantes matemáticas.

Las variables son fundamentales a la hora de crear programas y en Dronebloks las crearemos de una forma muy sencilla.

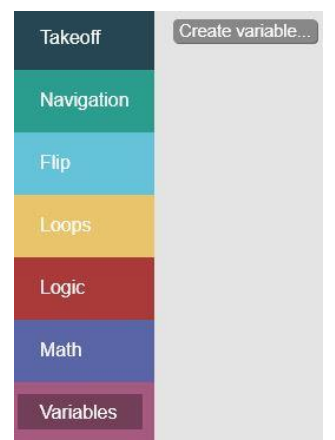

Figura 5.2.15. Menú variables.

La forma de crear una variable es muy sencilla, clicamos en créate variable y nos aparece un cuadro de texto donde escribiremos el nombre de la variable y clicaremos el botón OK.

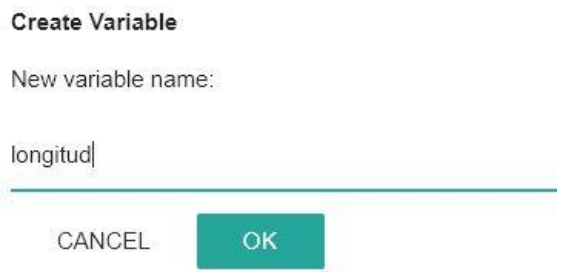

Figura 5.2.16. Cuadro de dialogo para crear una variable, en este ejemplo la llamaremos longitud.
Una vez creada la variable, se puede inicializar a un valor y utilizar esta variable en el código. Dronebloks únicamente nos permite asignar valores reales a una variable. No reconoce las comas, por lo que debemos asignar el punto, 20.5.

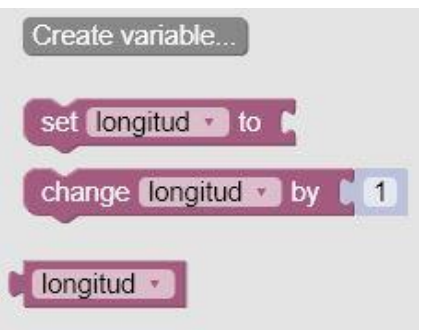

Figura 5.2.17. Variable longitud y sus posibles usos.

Por ultimo tenemos la función land, que es con la cual se termina cualquier código con Droneblocks. Todos los códigos deben comenzar con takeoff (despegar) y obligatorio también al finalizar land (aterrizar).

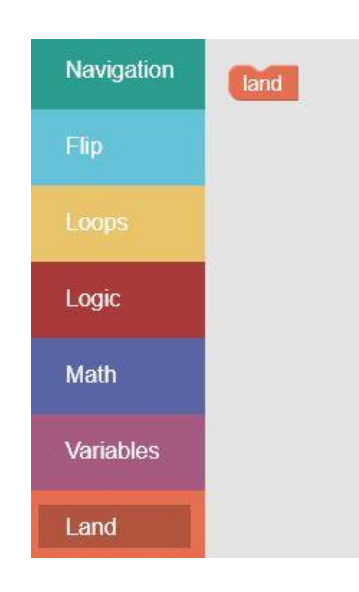

Figura 5.2.18. Función land, esencial para terminar cualquier misión de Tello.

Una vez visto como conectar Dronebloks con Tello y ver los distintos menús que nos ofrece la aplicación, veremos cómo lanzar el código para que Tello la ejecute. En el margen superior derecho tenemos un icono con tres líneas paralelas azules, tal como se muestra en la imagen siguiente.

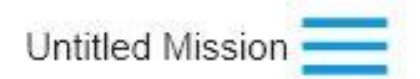

Figura 5.2.18. Función land, esencial para terminar cualquier misión de Tello.

Al pulsar sobre ese icono se desplegara en el margen derecho un menú como el siguiente:

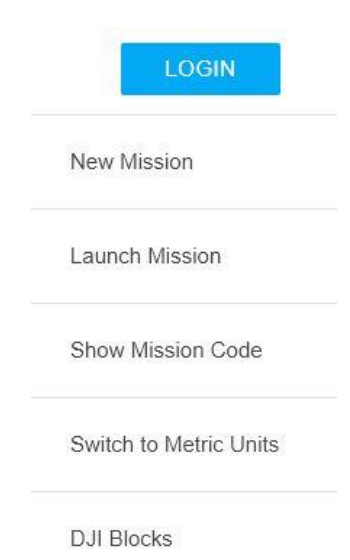

Figura 5.2.19. Menú de control de la aplicación Droneblocks.

La opción new misión, nos permite crear una nueva misión, es decir escribir un código nuevo. Launch mission la utilizamos para lanzar el código a Tello, quien tras unos segundos ejecutara la misión. Show misión code nos permite ver el código en lenguaje JavaScript, en ocasiones nos será útil para clarificar el código basado en bloques.

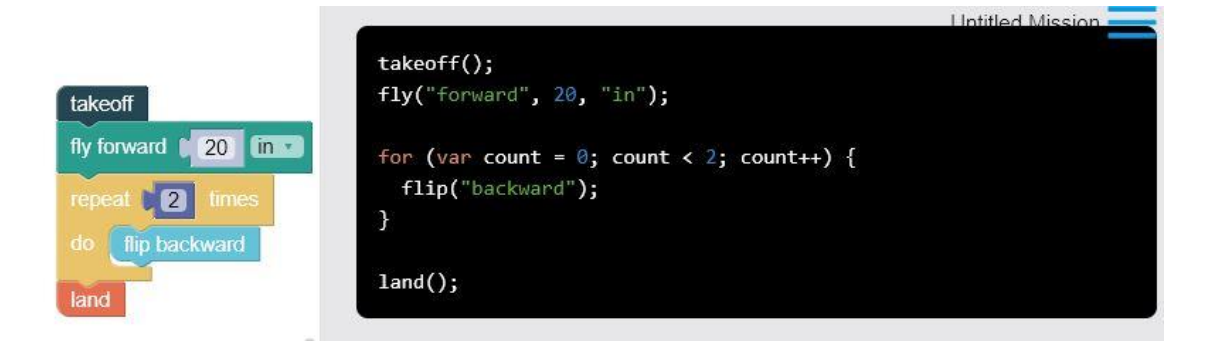

Figura 5.2.20. Código en bloques y en código JavaScript.

Si se selecciona switch to metric units, automáticamente todos los valores de las instrucciones y funciones de la aplicación pasan al sistema métrico, habitualmente utilizaremos el sistema métrico, por lo que conviene seleccionar esta opción antes de ponernos a programar. Por último, la opción DJI blocks la utilizaremos para programar otros drones de la marca DJI, que tienen diferentes características y nos permiten utilizar otras opciones como es el uso de la cámara, que con Tello no es posible en Droneblocks por el momento. Esta opción no será utilizada en el desarrollo de este proyecto.

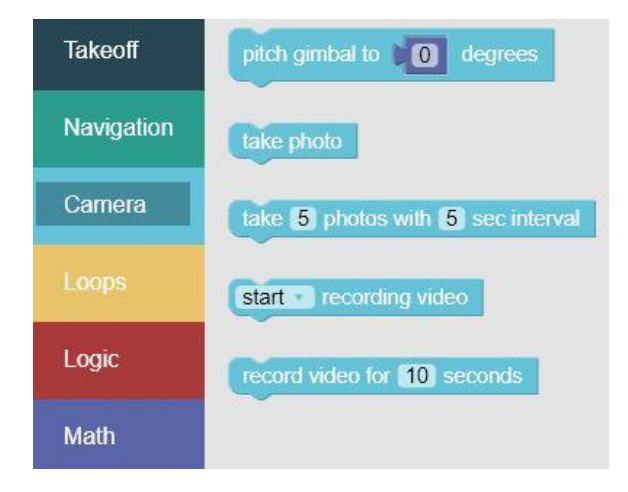

Figura 5.2.21. Funciones para el uso de la cámara utilizadas en modelos DJI.

## **6. Actividades**

Las prácticas tienen una duración aproximada de 6 semanas, en nuestro caso, tenemos 2 horas de informática a la semana con el grupo de 2º de la ESO. En total dispondremos de unas 12 sesiones. En cada sesión se realizaran clases teóricas y prácticas. Todo el bloque se realiza a un único grupo de informática de 2º de la ESO.

En la primera sesión se realiza una introducción de cómo se van a desarrollar las clases que vamos a realizar, así como se explicaran las normas que estableceremos en clase. Los alumnos se sentaran en los grupos que previamente han sido seleccionados por el tutor del IES, de esta forma buscamos tener unos grupos equilibrados en cuanto a lo que la diversidad de habilidades, capacidades y género. En el aula hay veinte alumnos, que formaran siete grupos, seis grupos de tres alumnos por grupo y un grupo formado por dos alumnos.

Para comenzar se visualiza un video con el que buscamos despertar la curiosidad y motivar a los alumnos.

Con la visualización del siguiente video, los alumnos serán conscientes de las capacidades y el potencial que pueden tener los drones, a través de la programación. Este video ha sido realizado en el laboratorio de robótica en TEDGlobal, de la mano de Raffaelo D'Andrea.

#### <https://youtu.be/w2itwFJCgFQ>

Una vez visionado el video, se presentan las herramientas a utilizar y las diferentes actividades que se realizaran.

Para desarrollar esta unidad utilizaremos un drone (Tello) por grupo y la aplicación web Droneblocks instalada en cada ordenador para programarlo, con el cual se realizaran las prácticas. En nuestro caso no utilizamos los móviles y tablets de los alumnos por una cuestión de normas en el centro, aunque sería ideal. Todas las prácticas y la actividad se realizaran de

forma grupal. A la hora de realizar las prácticas, es necesario disponer de varias baterías y un cargador para las mismas. La autonomía es baja de unos trece minutos. También es necesario disponer de un amplio espacio donde los alumnos puedan realizar las prácticas sin interferir entre ellos y sin obstáculos que impidan el correcto desarrollo de las mismas. Si el centro dispone de un campo de baloncesto o futbol sala cubierto es ideal.

Este módulo se dividirá en dos partes:

1ª.- Programación del drone Tello mediante la aplicación Droneblocks. Las prácticas se realizaran por grupos. Los grupos serán creados por el tutor del IES. La persona que cree los grupos debe conocer bien a los alumnos. Las actividades prácticas se presentan en el anexo IV, fichas prácticas para los alumnos y anexo V, fichas para el docente.

2ª.- Realización de una presentación acerca de los drones, para ello los alumnos son libres de elegir las herramientas que consideren necesarias (Power point, Impress, Prezi, etc…). La presentación se realizara en grupos y se deberá exponer, con un tiempo máximo de 10 minutos por grupo. Los contenidos de esta actividad se describen en el anexo II.

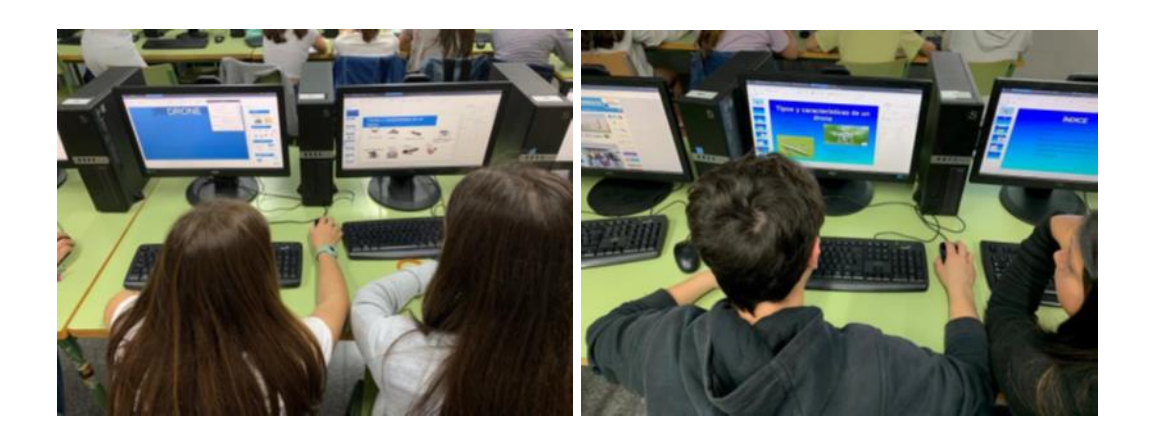

Figura 6.1 y 6.2 Alumnos realizando la presentación.

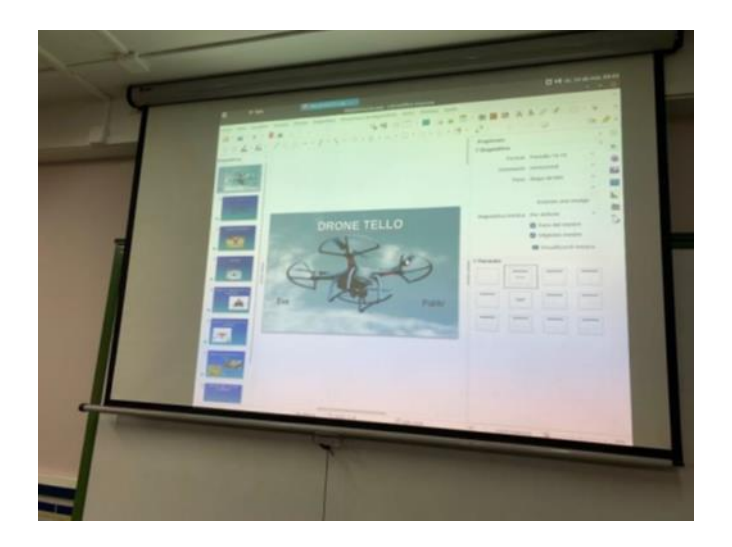

Figura 6.3 Alumnos exponiendo la presentación.

Los alumnos irán alternando el trabajo sobre la presentación, con la realización de las prácticas. De esta forma conseguiremos que las clases sean menos monótonas y que adquieran conocimientos complementarios entre la presentación y las prácticas.

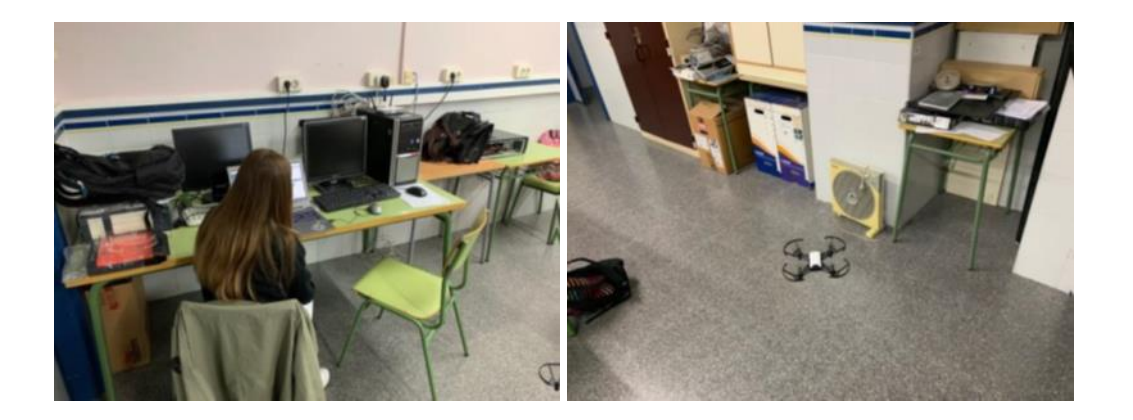

Figura 6.4 y 6.5 Alumnos realizando la practica con Tello.

# **7. Evaluación**

# **7.1 Criterios de evaluación e indicadores de éxito**

Los criterios de evaluación son el referente para conseguir los logros que se pretenden conseguir al finalizar la unidad. Se corresponden con los bloques de contenidos y están

definidos en el Decreto 87/2015, de 5 de Junio. A continuación se muestra el criterio de evaluación del bloque de programación.

2n.INF.BL3.1. Crear aplicaciones sencillas, tales como animaciones o videojuegos, utilizando un entorno para el aprendizaje de la programación y planificación, supervisando y evaluando el proceso.

Para comprobar que se cumplen los objetivos propuestos se establecen los siguientes indicadores de éxito:

- El alumno aumenta el interés, la motivación e implicación en el desarrollo de la materia.
- Participa y coopera de forma activa con su grupo. Buen comportamiento y respeto hacia sus compañeros.
- Comprobar que es capaz de formularse preguntas, razonar hipótesis y obtener resultados a través de la experimentación, acerca de las actividades planteadas.
- Es capaz de desarrollar y aplicar los conocimientos adquiridos y las habilidades desarrolladas para aplicarlo en el mundo real.
- Valora de forma satisfactoria el aprendizaje con las herramientas utilizadas Droneblocks y Tello.
- Es capaz de realizar las actividades mediante el uso activo del conocimiento y trabajando de forma cooperativa con sus compañeros.

Los indicadores de éxito anteriormente expuestos, responden a los criterios de evaluación, donde se evalúan el comportamiento y actitud en clase, la resolución de las actividades, mediante las metodologías y herramientas utilizadas para desarrollar este proyecto. Con todo ello se pretende incrementar la motivación del alumno, que sea capaz de indagar, trabajar en grupo de forma colaborativa y adquirir nuevos conocimientos y habilidades, que le permitan

desarrollar el pensamiento crítico, encontrar soluciones a los problemas planteados en la materia tratada y aplicarlos a la vida real.

## **7.2 Evaluación de las actividades**

A la hora de evaluar las actividades, tendremos en cuenta tres apartados:

Evaluación inicial: Con ella se trata de conocer el estado de partida de los alumnos, valorar los conocimientos previos que poseen, para poder planificar o corregir el método educativo. Esta evaluación se llevara a cabo a través de la observación y toma de notas en el registro de evaluación del profesor. A parte de los conocimientos previos, se valorara, el comportamiento y la actitud en el desarrollo de las clases.

Evaluación a lo largo del proceso de aprendizaje: El fin de esta evaluación es adaptar el método de aprendizaje, según las necesidades del alumno. Es importante que además del docente, sea el propio alumno, quien sea conocedor de sus dificultades, para poderlas comprender y autorregular. En este periodo se pueden replantear, realizar modificaciones o ajustes, si consideramos que pueden aportarnos mejoras en la consecución de los objetivos.

Evaluación final: En la evaluación final se obtendrán los resultados de todo el proceso de aprendizaje. En él se busca analizar lo aprendido y comprobar la evolución desde el inicio hasta el final. De los errores se aprende, por lo que es importante que el alumno no se avergüence de sus errores y lo vea como una forma de aprender. Según Sanmartí (2007), el error no está lo suficientemente valorado en los centros educativos, equivocarnos nos avergüenza, cuando el equivocarse es necesario para aprender.

Para realizar la evaluación se utilizaran diversos métodos y herramientas, por un lado el docente tendrá su cuaderno o fichero de evaluación, en el cual anotara y valorara el comportamiento en clase, el trabajo cooperativo, las dificultades que se presenten en el

desarrollo de las actividades y los conocimientos que se vayan adquiriendo. La coevaluación por parte de los alumnos, que evaluaran las presentaciones de sus compañeros, para ello se creara una rúbrica que les será de utilidad para realizar dicha coevaluación.

En el caso de las actividades prácticas es el docente quien verificara el desarrollo de las prácticas por parte de cada grupo, donde realizara preguntas de forma individual y grupal para conocer el alcance de lo aprendido a lo largo de cada actividad. Todo ello quedara anotado en el registro de evaluación. Los alumnos enviaran de forma individual y en formato digital, las cinco prácticas con las respuestas y código, a las cuestiones y actividades planteadas. La realización de las prácticas es obligatoria.

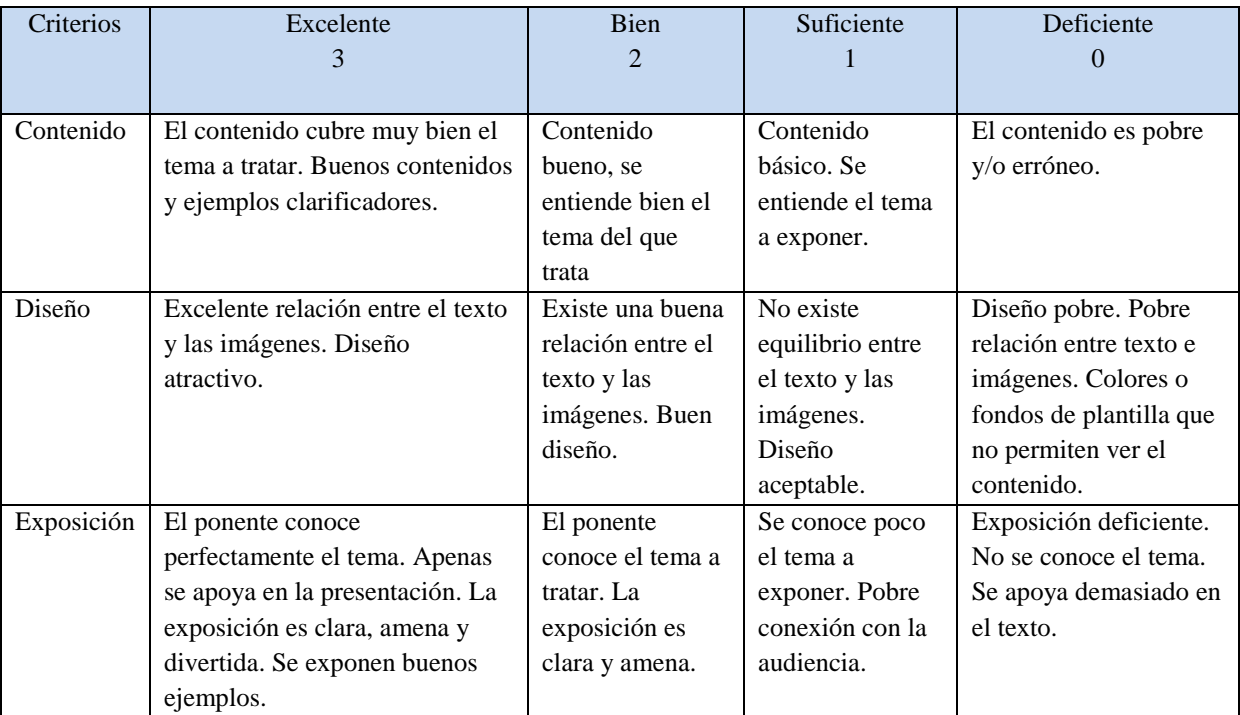

Tabla 6.2.1 Rubrica para la evaluación de la presentación.

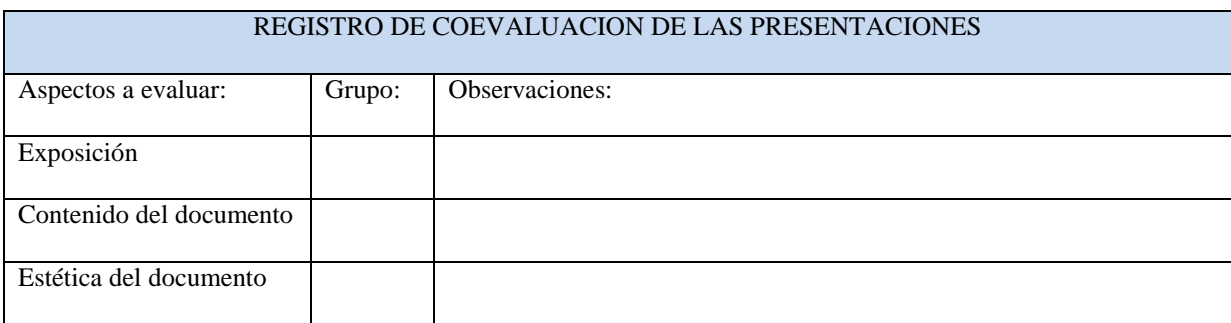

Tabla 6.2.2. Documento de coevaluación para la presentación.

Utilizando el registro de evaluación se recogerá toda la información obtenida mediante la observación en el desarrollo de las diferentes prácticas. De esta forma registraremos las actitudes, conductas, dificultades y procedimientos de los alumnos al ejecutar dichas prácticas.

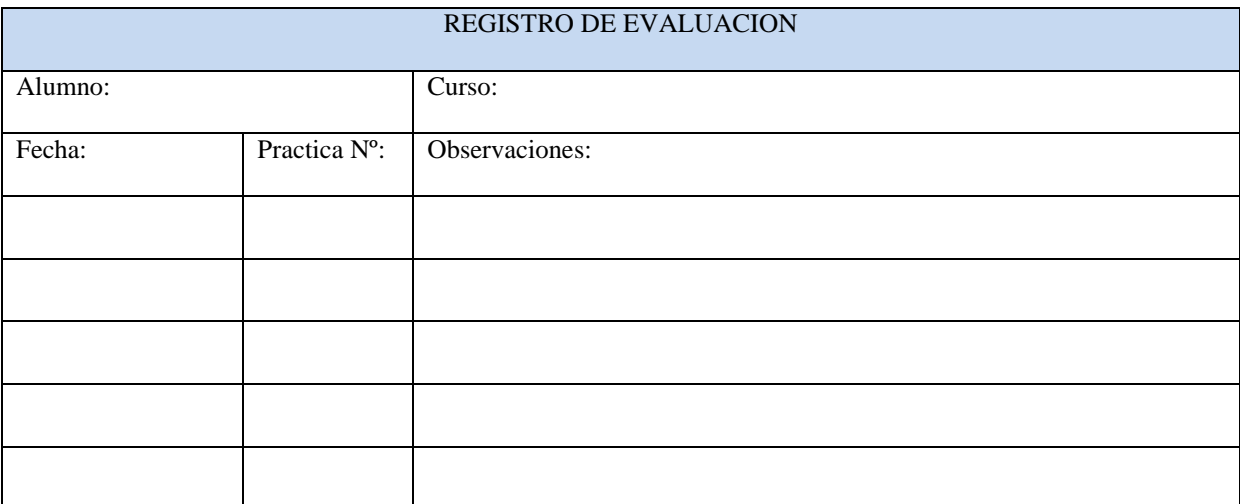

Tabla 6.2.3. Documento de registro de evaluación.

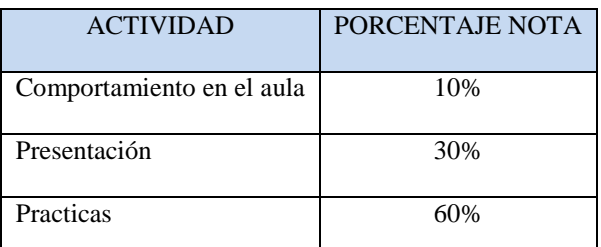

Tabla 6.2.4 Porcentajes de la nota final de las actividades y comportamiento evaluables.

| <b>PRACTICA</b>                         | PORCENTAJE NOTA |
|-----------------------------------------|-----------------|
| 1ª Hola Tello!!!                        | 10%             |
| 2ª Geometría                            | 20%             |
| $3a$ Loop and Flip                      | 30%             |
| 4 <sup>ª</sup> Variables                | 40%             |
| 5ª Añadir lógica con sentencias If/Else | 50%             |

6.2.5 Porcentaje de la nota de cada práctica.

#### Triangulación:

Para comprobar si estamos realizando una buena evaluación realizaremos la triangulación. Esta técnica consiste en combinar diferentes metodologías para el estudio de un fenómeno, (Latorre, 2003).

La triangulación la realizaremos mediante la obtención de información de diferentes fuentes. De esta forma se contrasta la información y sabremos si hemos cumplido con los objetivos planteados.

Para obtener la triangulación, verificaremos la información obtenida mediante el uso de las siguientes fuentes:

- La información obtenida de los alumnos, observaciones, registro de evaluación, conversaciones, actividades.
- Información obtenida de terceros, colaboradores del proyecto, miembros de la comunidad educativa, padres de alumnos u otras personas que nos podrían ayudar en el desarrollo del mismo.

### **7.3 Recuperación**

En el caso de que algún alumno no consiga superar alguna de las actividades o la totalidad del bloque, el docente planteará una actividad individual, que contenga las partes a recuperar donde, el alumno podrá realizarlas, bien en el aula o desde su casa. Estas actividades, le serán expuestas o enviadas de forma individual al docente.

# **8. Propuesta de mejora**

Como mejoras consideramos necesario el hecho en el cual cada grupo pudiese disponer de su propio drone para realizar las diferentes prácticas, además de un espacio adecuado para la realización de las mismas. De esta forma se podría llevar el mismo ritmo en clase, además de experimentar más con cada práctica, así como aumentar el número de prácticas a realizar.

Una iniciativa que nos gustaría llevar a cabo, es la realización de un circuito con diferentes obstáculos, donde los distintos grupos realicen una competición para desarrollar las habilidades adquiridas, demostrar el uso de herramientas utilizadas y aplicar los conocimientos aprendidos a lo largo de este bloque.

Una propuesta interesante, sería la de integrar diferentes asignaturas para realizar un proyecto en común. Construir un drone y realizar una aplicación real. Para el desarrollo de este proyecto, se podrían distribuir los diferentes items entre las diversas asignaturas, de la siguiente forma:

- Lengua castellana o valenciano: Reforzar la expresión oral y escrita en los términos técnicos correspondientes.
- Inglés: Potenciar el vocabulario en ingles tan presente en la tecnología actual y especialmente en el mundo de los drones.

43

- Matemáticas: Revisar los contenidos matemáticos, para realizar cálculos y usos de funciones necesarias en la concepción del proyecto.
- Física y química: Resaltar los contenidos referentes al vuelo, estructura y comportamiento de materiales, funcionamiento de ciertos componentes (GPS, baterías, motores eléctricos, etc…) y conceptos como presión temperatura.
- Tecnología: Conceptos teóricos y ejecución de la construcción del drone, impresión 3D, soldadura y conexión de componentes.
- Informática: Configuración y programación del drone y de la aplicación.
- Biología: Aplicación del proyecto, captura de imágenes y datos para analizar un determinado estudio.
- Educación física: Aplicación del proyecto, toma de imágenes para corregir posiciones o tácticas en el desarrollo de una actividad física.

## **9. Conclusiones**

Dado el hecho que las nuevas tecnologías cada vez están más presentes en nuestras vidas, es necesaria su adaptación por parte del sistema educativo. Para ello es necesaria una importante inversión económica en nuevos materiales tecnológicos y en la formación de los docentes.

En el primer periodo del practicum, pudimos comprobar el poco interés por parte de los alumnos en la realización de las actividades que debían realizar. Tras hablar con ellos y entregarles un cuestionario, nos sorprendió el hecho de que la mayoría opinase que las clases les resultasen aburridas. Nos resulta extraño, que jóvenes de doce o trece años se aburran programando aplicaciones en App Inventor, esto suele ser más habitual es asignaturas teóricas, no así en asignaturas que son bastante dinámicas. Entendemos que los jóvenes de hoy en día están muy habituados al uso de dispositivos electrónicos en los cuales tienen a su

disposición una gran cantidad de aplicaciones para diferentes usos. También nos sorprendió, que algunos de ellos comentaran, que visto el futuro que les espera, para que perder el tiempo en algo que no les va a aportar nada.

Vemos a unos alumnos saturados de tecnología, a los cuales es difícil sorprender y derrotados antes de comenzar su andadura en la vida.

Decidimos utilizar los drones como herramienta para poder introducirles en la programación y en un mundo con múltiples aplicaciones, además de oportunidades de futuro.

Es difícil contentar a todo el mundo y existen alumnos a los cuales es difícil motivar.

Pero, contemplar los rostros de aquellos a quienes se consigue implicar, es la mayor satisfacción que nos podemos llevar.

Como conclusión final destacar la buena aceptación por parte de la mayoría de los alumnos, demostrando interés en algo totalmente nuevo para ellos, también nuestra satisfacción por haber logrado conectar con el alumnado, haber mejorado su motivación e implicación en la asignatura y por el reconocimiento por parte de nuestro tutor en el centro.

## **10. Bibliografía**

Bates, A. T. (2005). *Technology, e-learning and distance education*. Routledge.

Couso, D., Jiménez, M. P., López-Ruiz, J., Mans, C., Rodríguez, C., Rodríguez, J. M., & Sanmartí, N. (2011). Informe ENCIENDE: Enseñanza de las Ciencias en la Didáctica escolar para edades tempranas en España. *Madrid: COSCE*.

Daponte, P., De Vito, L., Lamonaca, F., Picariello, F., Riccio, M., Rapuano, S., ... & Pompetti, M. (2017). DronesBench: An innovative bench to test drones. *IEEE Instrumentation & Measurement Magazine*, *20*(6), 8-15.

Edelson, D. C., Gordin, D. N., & Pea, R. D. (1999). Addressing the challenges of inquiry-based learning through technology and curriculum design. *Journal of the learning sciences*, *8*(3-4), 391-450.

Fokides, E., Papadakis, D., & Kourtis-Kazoullis, V. (2017). To drone or not to drone? Results of a pilot study in primary school settings. *Journal of Computers in Education*, *4*(3), 339-353.

Fensham, P. J. (2004). *Defining an identity: The evolution of science education as a field of research* (Vol. 20). Springer Science & Business Media.

Herrington, J., Reeves, T. C., & Oliver, R. (2009). *A practical guide to authentic elearning*. Routledge.

Herrington, J., Reeves, T. C., & Oliver, R. (2014). Authentic learning environments. In *Handbook of research on educational communications and technology* (pp. 401-412). Springer, New York, NY.

Latorre, A. (2003). *Investigación acción*. Graó.

Moya, A. (2009). Las nuevas tecnologías en la educación. *Innovación y experiencias educativas*, *24*(1), 1-9.

Mubin, O., Stevens, C. J., Shahid, S., Al Mahmud, A., & Dong, J. J. (2013). A review of the applicability of robots in education. *Journal of Technology in Education and Learning*, *1*(209-0015), 13.

Osborne, J., & Dillon, J. (2008). *Science education in Europe: Critical reflections* (Vol. 13). London: The Nuffield Foundation.

Prats, A. B., & Baldoví, M. I. P. (2019). Juegos de mesa y drones como recurso educativo. *Aula de innovación educativa*, (280), 17-22.

Rocard, M., Csermely, P., Walwerg-Henriksson, H., & Hemmo, V. (2007). Enseñanza de las ciencias ahora: Una nueva pedagogía para el futuro de Europa, Informe Rocard. *Comisión europea*.

Romero-Ariza, M. (2017). El aprendizaje por indagación:¿ existen suficientes evidencias sobres sus beneficios en la enseñanza de las ciencias?. *Revista Eureka sobre enseñanza y divulgación de las ciencias*, *14*(2), 286-299.

Sattar, F., Tamatea, L., & Nawaz, M. (2017). Droning the pedagogy: Future prospect of teaching and learning. *International Journal of Educational and Pedagogical Sciences*, *11*(6), 1632-1637.

Sanmartí, N. (2007). 10 ideas clave: Evaluar para aprender. *Colección ideas clave (España).*

Traver Martí, J. A., & García López, R. (2007). Construcción de un cuestionario-escala sobre actitud del profesorado frente a la innovación educativa mediante técnicas de trabajo cooperativo (CAPIC). *Revista electrónica de investigación educativa*, *9*(1), 1-14.

Toh, L. P. E., Causo, A., Tzuo, P. W., Chen, I. M., & Yeo, S. H. (2016). A review on the use of robots in education and young children. *Journal of Educational Technology & Society*, *19*(2), 148-163.

# Yelland, N. (2006). *Shift to the future: Rethinking learning with new technologies in education*. Routledge.

Yilmaz, R. M. (2016). Educational magic toys developed with augmented reality technology for early childhood education. *Computers in Human Behavior*, *54*, 240-248.

Yepes, I., & Barone, D. A. C. Robótica Educativa: Drones e Novas Perspectivas. *RENOTE*, *16*(2).

Decreto 87/2015, de 5 de junio, del Consell. Diari Oficial de la Comunitat Valenciana, 10 de junio de 2015, núm. 7544. 1145p. Disponible en: [http://www.dogv.gva.es](http://www.dogv.gva.es/) [Consulta 12 de Junio de 2019]

Manual de instrucciones del drone Tello. Disponible en: <https://www.ryzerobotics.com/es/tello> [Consulta: 20 de Abril de 2019]

Aplicación Dronebocks en internet. Disponible en: <https://chrome.google.com/webstore> [Consulta: 22 de Abril de 2019]

Opening up education [https://ec.europa.eu/jrc/en/publication/eur-scientific-and](https://ec.europa.eu/jrc/en/publication/eur-scientific-and-technical-research-reports/opening-education-support-framework-higher-education-institutions)[technical-research-reports/opening-education-support-framework-higher-education](https://ec.europa.eu/jrc/en/publication/eur-scientific-and-technical-research-reports/opening-education-support-framework-higher-education-institutions)[institutions](https://ec.europa.eu/jrc/en/publication/eur-scientific-and-technical-research-reports/opening-education-support-framework-higher-education-institutions) [Consulta: 10 de Julio de 2019]

WARE, Jared. Teaching with Drones: The Challenges and the Opportunities. 2017. uploads/2018/03/12-17-SI.pdf Disponible https://www.asprs.org/wp-content/ en: [Consulta: 12 de Junio de 2019].

## **ANEXOS**

## Anexo I: Cuestionarios alumnos de Segundo de la ESO

 $Curso: 2B$ 

Sexo:  $(H)$ M

Trata de explicar de la mejor manera, tus respuestas u opiniones. Tus respuestas son importantes para poder mejorar las cosas.

¿Cómo son las clases que te dan tus profesores?

Aborridos

¿Cómo te gustaría que fueran las clases que te dan tus profesores?

Divertides

Curso: 2<sup>°</sup> \$ESO A

Sexo:  $(H)$  M

Trata de explicar de la mejor manera, tus respuestas u opiniones. Tus respuestas son importantes para poder mejorar las cosas.

¿Cómo son las clases que te dan tus profesores?

Son bastante entendedoras, paro Seltaria hacer mas exconsions y

actividades

¿Cómo te gustaría que fueran las clases que te dan tus profesores?

Mes facilles y can mes actividades

Curso:  $2^{\circ}R$ 

Trata de explicar de la mejor manera, tus respuestas u opiniones. Tus respuestas son importantes para poder mejorar las cosas.

megorar. Depende de la asignatura el que me guste mois o ¿Cómo son las clases que te dan tus profesores? menos. Por es employen information loge you reformina és que mas ranguarente y que en cos dias "festivos" nos defaran gugar. ¿Cómo te gustaría que fueran las clases que te dan tus profesores? Curso:  $2 - B$ Sexo:  $/H$   $M$ Trata de explicar de la mejor manera, tus respuestas u opiniones. Tus respuestas son importantes para poder mejorar las cosas. ¿Cómo son las clases que te dan tus profesores? Depende que clesen, unes me gustan mes que atres par le sorme l'que les den. (Pero me gustania que Sueron mes directides y no que no siempre sem igual)\* ¿Cómo te gustaría que fueran las clases que te dan tus profesores? He gustine que Breier mes directions y que no siempre ser  $6 \nmid s \nmid o$ Curso:  $2^{\circ}$ <sub>B</sub> Sexo: (H M Trata de explicar de la mejor manera, tus respuestas u opiniones. Tus respuestas son importantes para poder mejorar las cosas. ¿Cómo son las clases que te dan tus profesores? Maures classes estan prou bé perque fem coses

¿Cómo te gustaría que fueran las clases que te dan tus profesores?

Me gustaria que fueran mas divertidas que no fuera solo hablando

Curso:  $250$ .

cholas.

Sexo: H (M)

Trata de explicar de la mejor manera, tus respuestas u opiniones. Tus respuestas son importantes para poder mejorar las cosas.

¿Cómo son las clases que te dan tus profesores? Informatica. A mi me gata enformatica monog el tema en l que voilizanos el gimp. He gesta porque avecry haces coras

¿Cómo te gustaría que fueran las clases que te dan tus profesores?

Rues que eu dasede informatica nos semben os como rostros querenos que explicara un poco mojor, que hote tires media hore con el<br>vala a correstir y que cuado<br>vala a correstir y que cuado

Curso: 2°A

Sexo:  $H(M)$ 

Trata de explicar de la mejor manera, tus respuestas u opiniones. Tus respuestas son importantes para poder mejorar las cosas.

¿Cómo son las clases que te dan tus profesores?

Bueno la de costellaro de nivel medio con Candi podría mejoran ja que nos hecha ca culpa de no estudias.

¿Cómo te gustaría que fueran las clases que te dan tus profesores?

Has divertida

Curso:  $2^e$ 

#### Sexo: (H) M

Trata de explicar de la mejor manera, tus respuestas u opiniones. Tus respuestas son importantes para poder mejorar las cosas.

¿Cómo son las clases que te dan tus profesores?

En general baatante bien, son dinamicas, explican bien y saben xinadan a los alumnos

¿Cómo te gustaría que fueran las clases que te dan tus profesores?

En algunes closes me gustazion que los profes envancion mas debenes fana foder fracticar en casa lo que emos estudiado.

Curso:  $2ESO$  A

 $Seco:$   $H$  M

Trata de explicar de la mejor manera, tus respuestas u opiniones. Tus respuestas son importantes para poder mejorar las cosas.

¿Cómo son las clases que te dan tus profesores?

```
Algunas son any may abundos pero informatica o educación
física se pasa ou buen rato.
```
¿Cómo te gustaría que fueran las clases que te dan tus profesores?

Il Jugar más y en el caso de informatica santarte Con guien guiera,

Curso:  $2^{\circ}$  ESQ

Sexo:  $H$   $(M)$ 

Trata de explicar de la mejor manera, tus respuestas u opiniones. Tus respuestas son importantes para poder mejorar las cosas.

¿Cómo son las clases que te dan tus profesores?

las clases estan bien, pero en algunas el professor/a se centra mas en unas personas que en otras.

¿Cómo te gustaría que fueran las clases que te dan tus profesores?

Pues que expliquer a todos y que despues ayvoten a las personas que tienen mas chficultades. No al rever porque si no mucha gente se quede cleacelgada

Curso:  $2e50$ 

#### Sexo: H (M)

Trata de explicar de la mejor manera, tus respuestas u opiniones. Tus respuestas son importantes para poder mejorar las cosas.

¿Cómo son las clases que te dan tus profesores?

¿Cómo te gustaría que fueran las clases que te dan tus profesores?

Divertidas, que no nos aburranos, y que los

Curso:  $2000$ 

Sexo:  $H(M)$ 

Trata de explicar de la mejor manera, tus respuestas u opiniones. Tus respuestas son importantes para poder mejorar las cosas.

¿Cómo son las clases que te dan tus profesores?

¿Cómo te gustaría que fueran las clases que te dan tus profesores?

Un poco entretenidos ya que al solo dar teorie se here may pescale

Curso:  $2^eB$ Sexo:  $H(\widehat{M})$ 

Trata de explicar de la mejor manera, tus respuestas u opiniones. Tus respuestas son importantes para poder mejorar las cosas.

¿Cómo son las clases que te dan tus profesores?

¿Cómo te gustaría que fueran las clases que te dan tus profesores?

Curso:  $2^{\circ}$ ero A

Sexo: (H) M

Trata de explicar de la mejor manera, tus respuestas u opiniones. Tus respuestas son importantes para poder mejorar las cosas.

¿Cómo son las clases que te dan tus profesores?

Algunas son direccindas alias son super aluridas

¿Cómo te gustaría que fueran las clases que te dan tus profesores?

Pues que las projesores no te llamen tanta la atencian

Curso:  $2^{\circ}$  A

Sexo: H M

Trata de explicar de la mejor manera, tus respuestas u opiniones. Tus respuestas son importantes para poder mejorar las cosas.

¿Cómo son las clases que te dan tus profesores?

Information-que en los dias festivos podamos jugar en vez de hacer el trabajo.

¿Cómo te gustaría que fueran las clases que te dan tus profesores?

Me gostavia que fuesen mais divertidas.

Curso:  $2^{\circ}$ A

Sexo:  $(H)$  M

Trata de explicar de la mejor manera, tus respuestas u opiniones. Tus respuestas son importantes para poder mejorar las cosas.

¿Cómo son las clases que te dan tus profesores? Hay clases mejores que otras pero hay profesores que hacen las clases prejor o pear. Pero en general el profesor explica y luego manda ejercicios

¿Cómo te gustaría que fueran las clases que te dan tus profesores?

Mas cortes

Curso:  $2 - 1$ 

Sexo:  $H$   $(M)$ 

Trata de explicar de la mejor manera, tus respuestas u opiniones. Tus respuestas son importantes para poder mejorar las cosas.

¿Cómo son las clases que te dan tus profesores?

La verdad es guè algunas son oburridas y algunas

¿Cómo te gustaría que fueran las clases que te dan tus profesores?

Pues, un poco mas divertidas, ponerros en los sitios que querannos y que so mander mucha faena

Curso:  $2^{\circ}$   $\epsilon$  50 - A

Sexo: H (M)

Trata de explicar de la mejor manera, tus respuestas u opiniones. Tus respuestas son importantes para poder mejorar las cosas.

¿Cómo son las clases que te dan tus profesores?

A cada uno se lo da major o poor una asignatura o cada poisona le cae mejor o poor un profesor. Entonces yo cueo en general ojce está bien.

¿Cómo te gustaría que fueran las clases que te dan tus profesores?

cere gustaria que no suevan tan monotonas.

Curso:2 ESG

Sexo: H W

Trata de explicar de la mejor manera, tus respuestas u opiniones. Tus respuestas son importantes para poder mejorar las cosas.

¿Cómo son las clases que te dan tus profesores? Las dan bien pero lo que pasa que si habeau mucho se hacen apurtidas y gustar. y no me sucley largas

¿Cómo te gustaría que fueran las clases que te dan tus profesores?

Mas divertidos y con actividades para oprender ,

Curso:  $2^{\circ}$ -B

Trata de explicar de la mejor manera, tus respuestas u opiniones. Tus respuestas son importantes para poder mejorar las cosas.

¿Cómo son las clases que te dan tus profesores?

Suelen ser un poco abuncidas nunca podemos estar con la tecnologia.

¿Cómo te gustaría que fueran las clases que te dan tus profesores?

con más tecnologia y envede les examents que se evaluer con les

### **Anexo II: Ficha de la presentación para el alumno**

La presentación no debe superar las veinte diapositivas. Trata de buscar información y contrastarla con otras fuentes. Utiliza las herramientas y los conocimientos adquiridos en el bloque 1: Organización, diseño y producción de información digital. El tiempo máximo para exponer será de diez minutos. La presentación se realiza en grupo, el mismo con el que realizas las prácticas.

Las partes en las que se debe dividir la presentación son:

- Índice
- Introducción ¿Qué es un drone?
- Historia de los drones
- Partes y componentes de un drone
- Tipos y características de un drone
- Aplicaciones y usos de los drones
- **Conclusiones**

#### **Anexo III: Checklist de seguridad antes de volar a Tello**

Antes de realizar cualquier práctica don drones debemos asegurarnos de que se realizara de la forma más segura posible. Es necesario, que al iniciarse una práctica los alumnos revisen este checklist y se aseguren de que no hay ningún impedimento para su realización. Cada alumno debe disponer, o tener acceso a esta información, para realizar las prácticas de forma segura. Es importante que el docente haga un seguimiento de la aplicación de estas normas antes de cada práctica y se asegure de que todos los alumnos las conocen y las aplican.

Normas a establecer para el buen desarrollo de las prácticas con Tello:

- Los programas siempre comienzan con el bloque **takeoff** y finalizan con **land**.

- Siempre conectaremos Tello con Droneblocks, cuando no haya nadie a su alrededor y antes de cogerlo no aseguraremos de que la conexión wifi esta desconectada y los motores están en reposo.
- No dejaremos nunca a los alumnos solos realizando las prácticas.
- Nunca volaremos Tello cerca de personas, animales u objetos.
- El lugar donde se realicen las practicas con el Tello, debe disponer de buena iluminación y estar libre de obstáculos, que nos impidan perder el contacto visual con Tello y así, evitar accidentes.

Es importante que antes de realizar una práctica tengamos presente lo siguiente:

- Comprobar el estado de Tello, hélices, protectores y carcasa. Debemos evitar que vuele con piezas que pudieran desprenderse o estén en mal estado.
- Revisar que la batería esté cargada.
- Observar que el área de despegue y aterrizaje estén libres de obstáculos.
- Ante cualquier duda, consulta al profesor.

## **Anexo IV: Fichas de las prácticas para los alumnos**

# **Práctica 1: Hola Tello!!!**

## **INTRODUCCION**

Esta será nuestra primera practica y toma de contacto con Droneblocks y Tello. Es habitual al comenzar a programar escribir como primer programa el famoso Hola mundo!, en este caso no escribiremos nada por pantalla.

Lo que vamos a hacer algo aún más emocionante. Vamos a programar una práctica básica donde Tello despega, gira 360 grados y luego aterriza. Además, esta será una buena manera de familiarizarse con algunos de los bloques de programación de DroneBlocks.

Vamos a empezar!

#### CODIGO

DroneBlocks proporciona una gama de bloques que controlan el comportamiento de vuelo de Tello. En esta práctica vamos a introducir algunos bloques fundamentales y más adelante realizaremos misiones mucho más avanzadas.

Cada bloque puede ser ejecutado individualmente o en un grupo conocido como programa o misión.

- Takeoff (despegue)
- yaw right or yaw left (Guiñada a derecha o izquierda, giro sobre el eje vertical a la derecha o a la izquierda)

land (aterrizaje)

Al dar una orden de despegue, Tello subirá a una altitud de 1.5 metros. Una cosa importante a considerar es que Tello no tiene GPS, por lo tanto, el posicionamiento de Tello no es muy preciso. Tello utiliza sensores y lógica de control de vuelo para determinar su altitud y distancia.

Después de despegar (takeoff), DroneBlocks emitirá el siguiente comando y lo enviará al controlador de vuelo de Tello. Esto se considera lógica secuencial, donde cada bloque se ejecuta en un orden específico. Para que Tello gire 360 grados se utiliza el bloque de guiñada (yaw). El término "guiñada" en la aviación se refiere a una rotación alrededor del eje vertical. En la misión "Hola Tello!, Tello debe realizar un giro de 360 grados apuntando a la misma dirección en el despegue (takeoff) que en el aterrizaje (land).

Para finalizar arrastra un bloque de aterrizaje (land) hasta el lienzo de DroneBlocks. El bloque de aterrizaje ordenará a Tello que aterrice en su ubicación actual. Asegúrate que el área esté despejada para aterrizar, de modo que Tello no impacte contra ningún obstáculo.

El programa de DroneBlocks debe ser similar a la siguiente imagen:

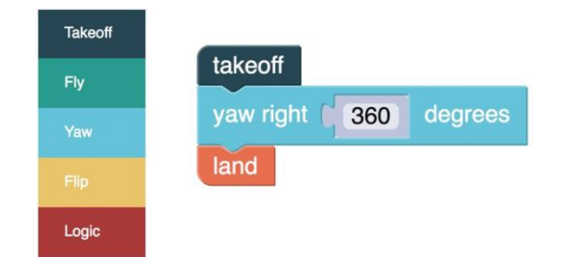

Figura 1.1. Código de la primera práctica.

Una característica interesante de DroneBlocks es que se puede revisar el código JavaScript que representa el programa de bloques. Haz clic en el icono azul "hamburguesa" (tres líneas en la parte superior derecha) y selecciona "Mostrar código de misión". La figura 1.2 muestra el código JavaScript de la misión. Estudia un poco el código y siéntete libre de arrastrar otros bloques hasta el lienzo y ver cómo cambia el código. Javascript es un lenguaje de programación que se utiliza para crear páginas web.

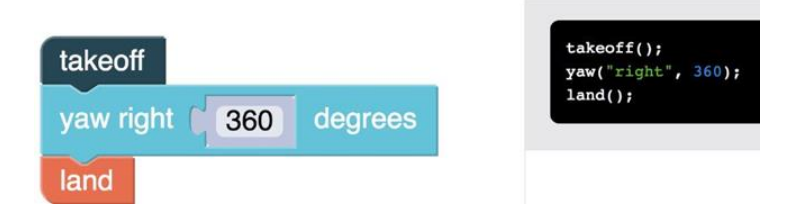

Figura 1.2. Visualización del programa en bloques y en JavaScript.

### **CONCLUSIONES**

Experimenta junto con tus compañeros de grupo los diferentes ángulos de guiñada. Observa lo que sucede cuando cambias los grados de guiñada de 360 a 720? ¿Hace 2 rotaciones?

Ahora que estas familiarizado con el proceso de codificación en bloque y el lanzamiento de misiones, nos sumergiremos en un código más avanzado en las próximas prácticas.

## **Práctica 2: Geometría**

### INTRODUCCION

En esta lección veremos cómo usar DroneBlocks y Tello para navegar realizando diferentes figuras geométricas. En el bloque de navegación, los comandos "fly" son útiles para navegar con Tello en tres dimensiones. Realizaremos esta misión usando dos técnicas diferentes: una que mantiene la nariz del dron apuntando hacia adelante y otra que usa bloques de "guiñada" para dirigir la nariz del dron en la dirección de vuelo. Estos conceptos de vuelo son útiles para entender cuando se aprende a programar misiones más complejas.

Vamos a empezar!

**CODIGO** 

Usaremos dos técnicas diferentes para realizar un vuelo dibujando un cuadrado. En la primera misión mantendremos la nariz del Tello apuntando hacia adelante. La figura 2.1 muestra este concepto. El dron siempre está orientado hacia delante.

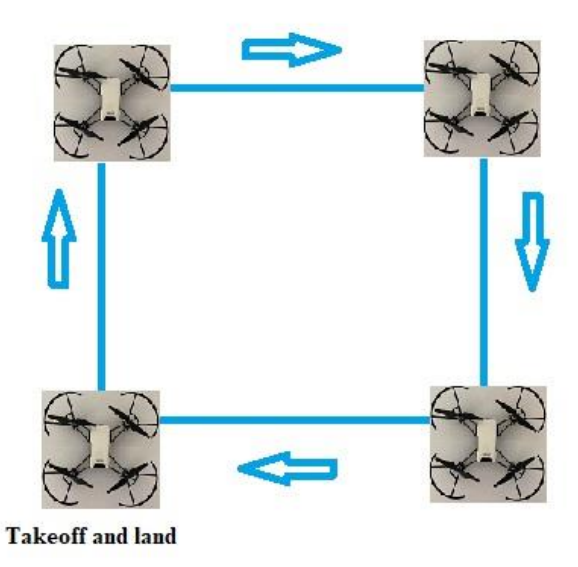

Figura 2.1. Imagen del circuito a realizar por Tello.

El lugar de despegue representa el comienzo de la misión. Ahora vamos a crear nuestra misión de DroneBlocks para realizar el cuadrado.

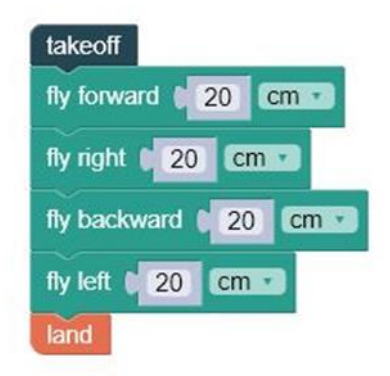

Figura 2.2. Código de la práctica dos.

Utiliza cualquier distancia que sea aplicable a tu espacio de vuelo. Inicia la misión y observa los resultados.

Otra forma de realizar la misión del cuadrado es usar el bloque "yaw". La guiñada es el término aeronáutico para la rotación sobre un eje vertical. En la misión "Hola Tello" usaste el bloque de guiñada para girar el Tello 360 grados. La figura 2.3 muestra la misión del cuadrado, donde en cada esquina vamos a guiñar (yaw) 90 grados a la derecha.

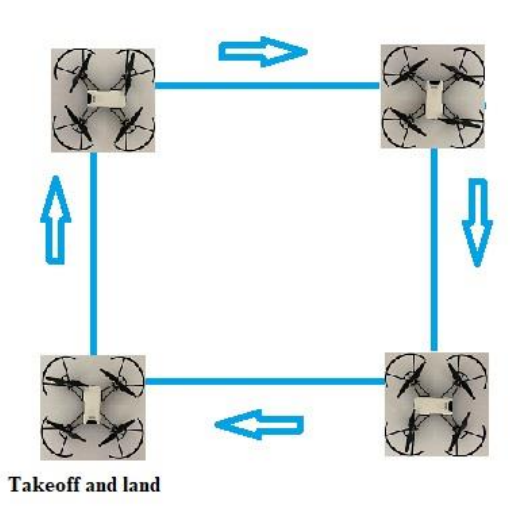

Figura 2.3. Imagen del recorrido modificado que debe ejecutar Tello.

Puedes ver que la misión comienza de forma similar a la anterior, pero el morro de Tello apunta en la dirección de vuelo para cada lado del cuadrado. El código para esta misión se puede ver en la Figura 2.4.

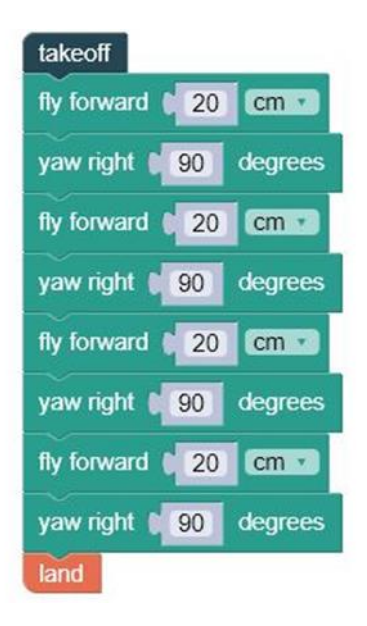

Figura 2.4. Código modificado para ejecutar el segundo recorrido.

Observa cómo el patrón de vuelo es diferente al de la misión original.

#### **CONCLUSIONES**

Observa cada bloque y obtén una comprensión de lo que esta misión logra. Siempre es una buena idea realizar una revisión del código antes de lanzar una nueva misión. Inicia la misión y observa cómo el patrón de vuelo es diferente al de la misión original.

#### DESAFIO

Hemos visto como realizar un cuadrado con Tello, serías capaz de realizar otras figuras, como por ejemplo un triángulo y un pentágono. Ten en cuenta que en un cuadrado, todos los lados y los ángulos que forman son iguales. Para realizar un triángulo y un pentágono, deberás buscar que sus lados y ángulos sean también iguales para cada uno de ellos. En tu opinión, describe las aplicaciones que se podrían llevar a cabo formando estas figuras con un drone de uso profesional.

# **Práctica 3: Loop and Flip**

**INTRODUCCION** 

En programación, un concepto muy importante que debemos entender es el bucle. Los bucles te permiten repetir una secuencia de instrucciones hasta que se cumpla una condición. En DroneBlocks el bucle se conoce como el bloque "repeat". Usaremos este bloque para repetir una serie de volteretas y volveremos a replantearnos la práctica anterior para simplificar el código.

Vamos a empezar!

#### CODIGO

Los bloques "flip" nos permiten realizar algunas de las maniobras más espectaculares. Con un simple comando puedes programar Tello para que realice una voltereta en una de las cuatro direcciones. Es una maniobra asombrosa, ya que hay mucho procesamiento que se realiza internamente para realizar esta maniobra acrobática. El controlador de vuelo de Tello lo gestiona con facilidad.

Vamos a codificar una misión que usa cada uno de los bloques de volteretas e instruye a Tello a realizar cada una de las volteretas cinco veces - un total de 20 volteretas. Sin la capacidad de un bucle, o bloque de repetición, el código será similar a la Figura 3.1.

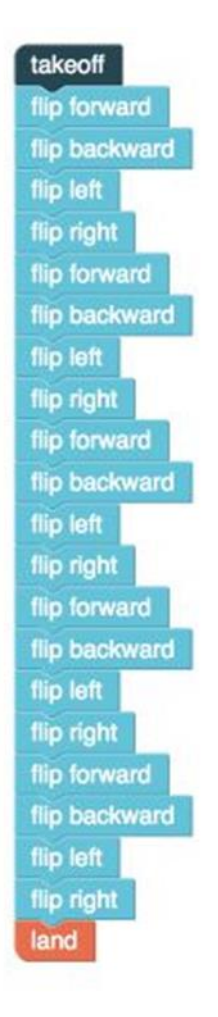

Figura 3.1. Código de la práctica número 3.

Como se puede ver, hay una gran cantidad de repeticiones en este código de bloque. El código es bastante largo y puede hacer que cometamos un error. A medida que los programas crecen en complejidad, los bucles serán extremadamente útiles y ayudarán a reducir la posibilidad de que el código se ejecute fuera de secuencia. La figura 3.2 muestra cómo utilizar un bloque de repetición para simplificar el código.

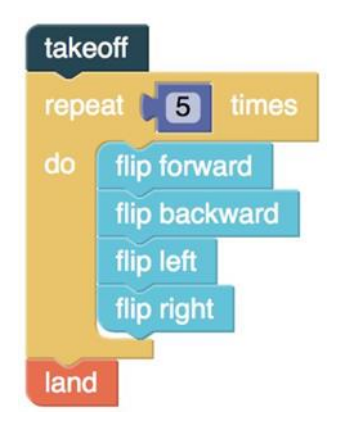

Figura 3.2. Modificación del código para realizar la práctica tres con mayor eficiencia.

¿No estás de acuerdo en que esto se ve mucho mejor? Piensa en codificar una voltereta cuarenta veces. En lugar de arrastrar otros veinte bloques al lienzo, todo lo que se necesita hacer es cambiar el 5 por un 10 en el bloque de repetición. ¡Fantástico!

Adelante y lanza tu misión para ver lo increíbles que son las acrobacias de Tello!

En este punto, revisaremos la misión de la lección anterior y reescribamos el código de bloque usando bucles. Además de los beneficios que hemos visto anteriormente, esto también nos dará un código más sencillo. Si decidimos compartir nuestro código con otro usuario, éste podrá entender rápidamente lo que está sucediendo y podrá modificar el programa según sus necesidades. La figura 3.3 muestra el código modificado para realizar el cuadrado.

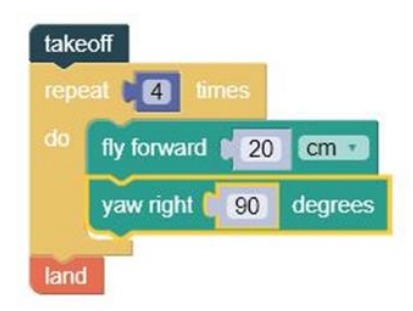

Figura 3.3. Código utilizando un bucle para la práctica dos.
La misión del cuadrado mejorada será mucho más fácil de mantener a medida que su codificación se haga más avanzada. Por ejemplo, si quisieras hacer los lados de la caja más largos, cambiaría la distancia de "20 cm" una vez y no cuatro. Los bucles son un concepto de programación muy potente.

#### **CONCLUSIONES**

Ahora que tienes una comprensión de los bucles, vamos a usarlos en conjunto con las variables en la próxima lección. Las variables te permitirán crear un código más dinámico e inteligente.

#### DESAFIO

Realiza el triángulo y el pentágono de la segunda práctica, utilizando bucles.

# **Práctica 4: Variables**

# INTRODUCCION

En esta práctica vamos a ver el concepto de variable. Recuerda que en los bloques de código estático, como los bloques de "navegación", puedes introducir valores de distancia y grados. Estos valores son estáticos y sólo pueden ser cambiados al crear tu misión. En muchos casos, durante la programación se desea que ciertas entradas sean dinámicas o "variables". Las variables permiten cambiar su valor mientras se ejecuta el código. Exploremos más a fondo este concepto.

Vamos a empezar!

# CODIGO

Una buena manera de demostrar el uso de las variables es programar una lanzadera aérea con Tello. Esta misión utilizará bucles y variables para realizar la tarea de forma limpia y reutilizable.

Comenzaremos demostrando por qué las variables son importantes. En nuestro viaje aéreo, Tello volará 5 cm hacia adelante y luego regresará. Durante la segunda etapa de la misión, Tello dará la vuelta y volará 10 cm hacia adelante, luego regresará. Estos pasos se repetirán en incrementos de 5 cm, con una distancia máxima de 50 cm. Sin el uso de bucles y variables nuestro código de misión se vería similar a la Figura 4.1.

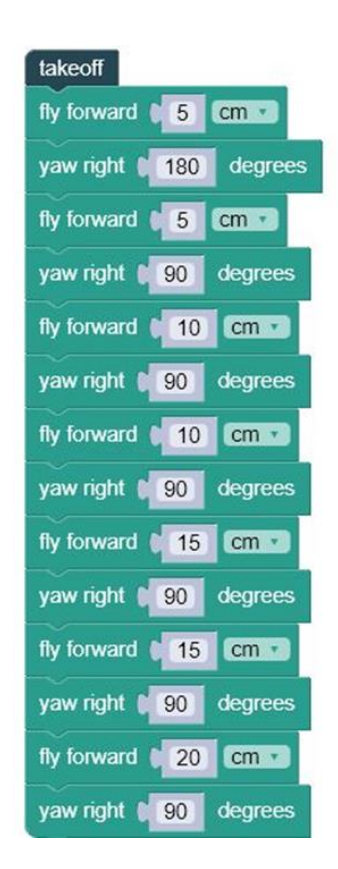

Figura 4.1. Imagen del código de la práctica cuatro.

Está claro que este programa incluye una gran cantidad de código de bloque redundante. Basado en lo que sabes sobre bucles, es posible que ya estés pensando que esta es una gran

oportunidad para modificar nuestro código. Tienes razón!, sin embargo, hay un problema, dado que las distancias dentro de cada uno de los bloques de "fly forward" son fijas. De alguna manera necesitan ser dinámicas. Aquí es donde las variables nos resultan valiosas. Las variables nos permiten aumentar las distancias con cada bucle y hacer que el código sea más manejable. Por ejemplo, si deseas modificar el código de la Figura 4.1 para que vuele en incrementos de 5cm en lugar de 10cm, utilizaría variables para realizar esta tarea. De lo contrario tendrías que modificar las distancias en 10 bloques diferentes para lograr esto.

Echa un vistazo a la Figura 4.2, que es una versión revisada del código y hace uso de bucles anidados y variables. El concepto de bucle anidado es nuevo y nos permite codificar un bucle dentro de otro, de esta forma, por cada vez que se ejecute el primer bucle, el segundo bucle se ejecutara las n vece que tenga asignadas.

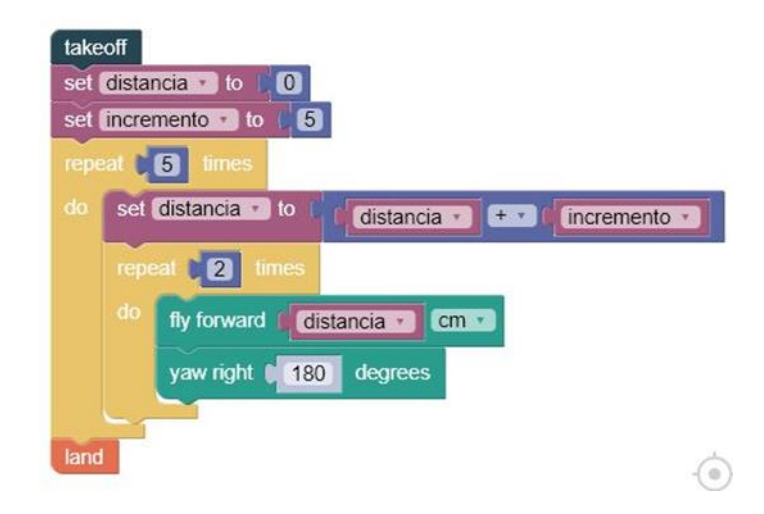

Figura 4.2. Código de la práctica cuatro utilizando bucles anidados.

### **CONCLUSIONES**

En esta lección has aprendido que son las variables y cómo pueden ser incluidas en el código de DroneBlocks. Continúa experimentando con las variables para familiarizarte con ellas. En la próxima lección nos basaremos en nuestro conocimiento y exploraremos la capacidad de aplicar la lógica a nuestra aplicación.

# **Práctica 5: Añadir lógica con sentencias If/Else**

### **INTRODUCCION**

Tomar decisiones es una parte importante de cualquier programa. Un ejemplo es la capacidad que tienen nuestros teléfonos móviles para tomar decisiones como determinar a qué red Wi-Fi unirse, en función de la intensidad de la señal. Este proceso de toma de decisiones está integrado en el sistema operativo de tu teléfono y la lógica está programada por personas. En esta lección ampliaremos nuestros conocimientos de programación para incluir lógica con DroneBlocks y Tello.

Vamos a empezar!

#### CODIGO

En la práctica anterior realizamos un circuito en zig-zag aéreo usando bucles y variables. Lo que haremos en esta práctica es construir uno usando la lógica para tomar una decisión en cada ciclo de la misión. Esto requerirá lógica para alternar entre volar a la izquierda o a la derecha para cada iteración del bucle. El patrón de vuelo se puede ver en la Figura 5.1.

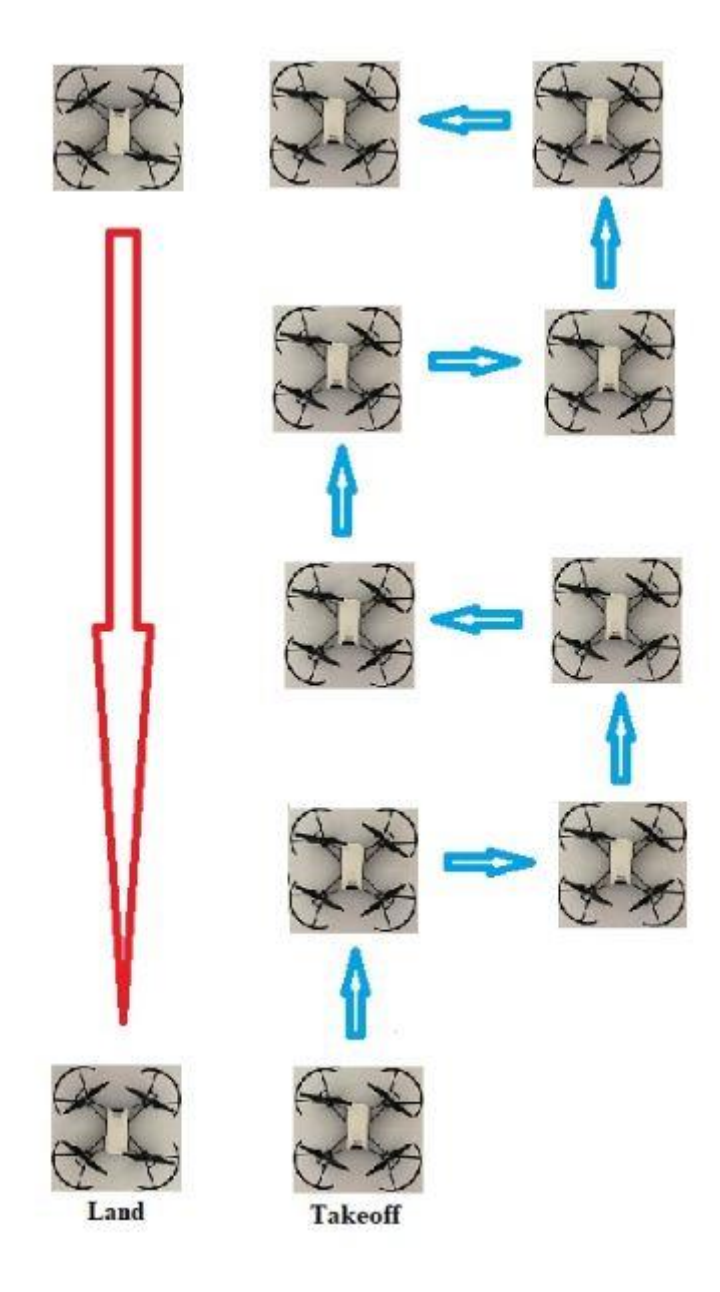

Figura 5.1 Imagen del recorrido en zig-zag a realizar por Tello en la quinta práctica.

La flecha roja representa el final de la misión donde ordenaremos a Tello que regrese y aterrice. A continuación veremos el código de esta misión en un formato de código largo sin bucles ni lógica en la Figura 5.2.

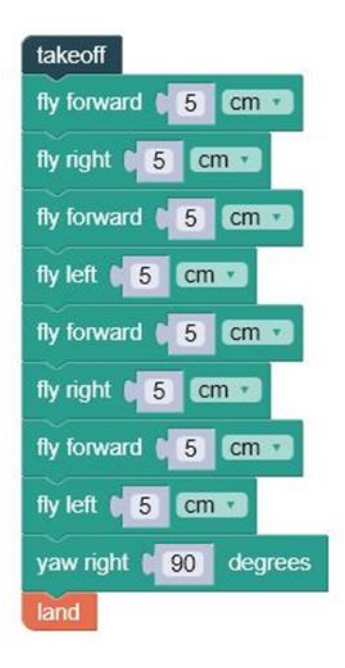

Figura 5.2. Código básico de la práctica cinco.

Hay un exceso de código redundante en la Figura 5.2. Además, si quieres volar un patrón en zig-zag más largo, la redundancia de código se volvería más compleja. Echemos un vistazo a cómo podemos usar la lógica para añadir inteligencia a nuestro código. La Figura 5.3 muestra la misión revisada del zig-zag usando variables, bucles y lógica if/else.

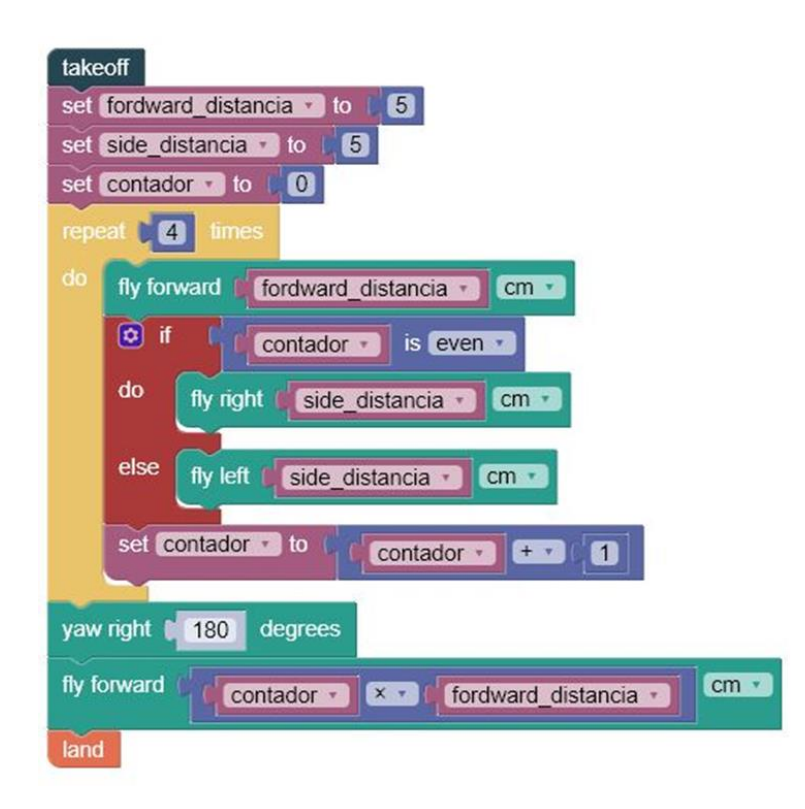

Figura 5.3. Código con mayor eficiencia utilizando variables, bucles y la lógica condicional If.

Una manera de entender cómo funciona la lógica If/else es en una oración simple como ésta: "Si hace frío fuera, usa la chaqueta, de lo contrario no uses la chaqueta." Esta es una declaración lógica muy simple que puede ser extendida a: "Si hace frío fuera, usa la chaqueta, si llueve fuera coge un paraguas, de lo contrario usa mangas cortas." Esto se conoce como si, o si o si, otra lógica en la programación. Esta lógica se puede encadenar con muchas sentencias, que incluso se pueden encadenar dentro de otra sentencia.

En el código de la Figura 5.3 hemos creado una variable llamada contador y la incrementamos para cada iteración del bucle. En el primer bucle es cero, luego uno, después dos, y así sucesivamente. Nuestra lógica if/else comprueba si el contador es par o impar, y luego toma la decisión de volar a la izquierda o a la derecha basándose en esta lógica.

#### **CONCLUSIONES**

En esta práctica hemos dado una visión general de la lógica básica usando el bloque If/else. Ahora sería posible usar el bloque if/else para añadir lógica anidada adicional. Hay un sinfín de posibilidades de vuelo ahora que tienes algunos conceptos fundamentales de programación a tu disposición.

#### DESAFIO

Esta es la última práctica, hemos visto el uso de bucles, variables y la condicional if/else. El desafío de esta última práctica consistirá en hacer que Tello vuele describiendo una senoide. En matemáticas se la define como la gráfica de la función del seno, en electricidad representa la señal eléctrica de tipo alterna, nosotros la veremos como una figura en la que Tello describirá una curva ascendente y otra descendente, como en las montañas rusas.

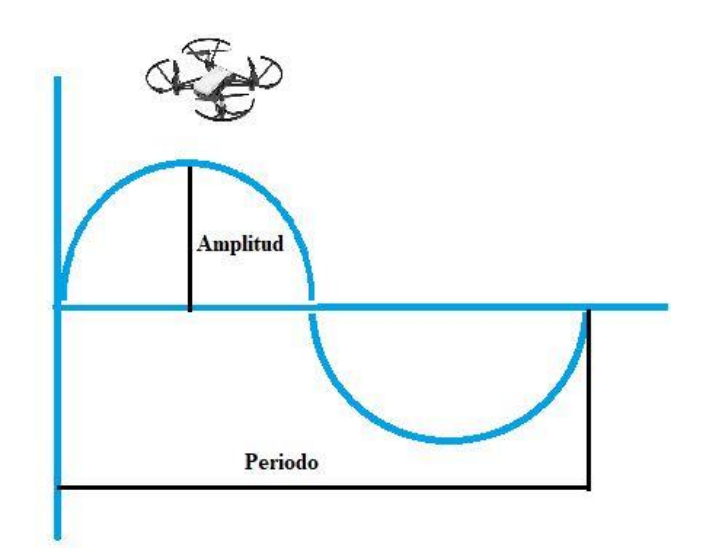

Figura 5.4. Representación de una gráfica senoide.

Como vemos en la imagen 5.4 esta imagen tiene dos parámetros que nos indican las dimensiones de dicha senoide. La amplitud indica la altitud o pico, mientras el periodo nos indica la longitud de dicha senoide.

Trabaja en equipo con tus compañeros, buscar toda la información que necesitéis, experimentar con Tello y recuerda que tu profesor esta para ayudarte. ADELANTE!!!

# **Anexo V: Fichas de las prácticas para el profesor**

# **Práctica 1: Hola Tello!!!**

# **INTRODUCCION**

En esta práctica lo que se busca es que el alumno se familiarice con las herramientas, que va a utilizar y que potencie la curiosidad y el trabajo en equipo de forma cooperativa.

Anteriormente debemos de establecer las reglas con las que vamos a desarrollar las prácticas y explicaremos el funcionamiento, tanto de Droneblocks como de Tello. Mientras se realicen las prácticas observaremos que se desarrollan según lo establecido, prestando especial atención en la seguridad.

Normas a establecer para el buen desarrollo de las prácticas:

- Los programas siempre comienzan con el bloque **takeoff** y finalizan con **land**.
- Siempre conectaremos Tello con Droneblocks, cuando no haya nadie a su alrededor y antes de cogerlo no aseguraremos de que la conexión wifi esta desconectada.
- No dejaremos nunca a los alumnos solos realizando las prácticas.
- Nunca volaremos Tello cerca de personas, animales u objetos.
- El lugar donde se realicen las practicas con el drone, debe disponer de buena iluminación y estar libre de obstáculos, que nos impidan perder el contacto visual con Tello y así, evitar accidentes.

Es importante que antes de realizar una práctica tengamos presente lo siguiente:

- Comprobar el estado de Tello, hélices, protectores y carcasa. Debemos evitar que vuele con piezas que pudieran desprenderse o estén en mal estado.
- Revisar que la batería esté cargada.

- Observar que el área de despegue y aterrizaje están libres de obstáculos.

#### CODIGO

DroneBlocks proporciona una gama de bloques que controlan el comportamiento de vuelo de Tello. En esta práctica vamos a introducir algunos bloques fundamentales y más adelante realizaremos misiones mucho más avanzadas.

Cada bloque puede ser ejecutado individualmente o en un grupo conocido como programa o misión.

- Takeoff (despegue)
- yaw right or yaw left (Giro sobre el eje vertical a la derecha o a la izquierda)
- land (aterrizaje)

Al dar una orden de despegue, encontraras que Tello generalmente subirá a una altitud de 1.5 metros. Una cosa importante a considerar es que Tello no tiene GPS, por lo tanto, el posicionamiento de Tello no es muy preciso. Tello utiliza sensores y lógica de control de vuelo para determinar su altitud y distancia.

Después de despegar (takeoff), DroneBlocks emitirá el siguiente comando y lo enviará al controlador de vuelo de Tello. Esto se considera lógica secuencial, donde cada bloque se ejecuta en un orden específico. Para que Tello gire 360 grados se utilizara el bloque de guiñada (yaw). El término "guiñada" en la aviación se refiere a una rotación alrededor del eje vertical. En la misión "Hola Tello! Tello debe realizar un giro de 360 grados apuntando a la misma dirección en el despegue (takeoff) que en el aterrizaje (land).

Para finalizar arrastra un bloque de aterrizaje (land) hasta el lienzo de DroneBlocks. El bloque de aterrizaje ordenará a Tello que aterrice en su ubicación actual. Asegúrate de que el área esté despejada, para aterrizar de modo que Tello no colisione contra ningún obstáculo.

El programa de DroneBlocks debe ser similar a la siguiente imagen:

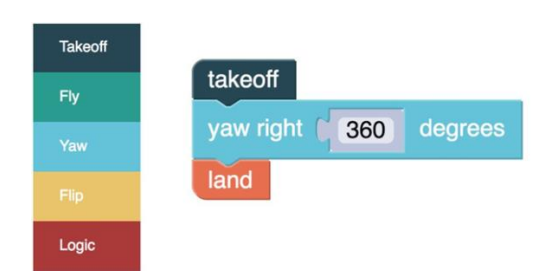

Figura 1.1. Código de la primera práctica.

Una característica interesante de DroneBlocks es que se puede revisar el código JavaScript que representa el programa de bloques. Haz clic en el icono azul "hamburguesa" (tres líneas en la parte superior derecha) y selecciona "Mostrar código de misión". La figura 1.2 muestra el código JavaScript de la misión. Estudia un poco el código y siéntete libre de arrastrar otros bloques hasta el lienzo y ver cómo cambia el código. Javascript es un lenguaje de programación que se utiliza para crear páginas web.

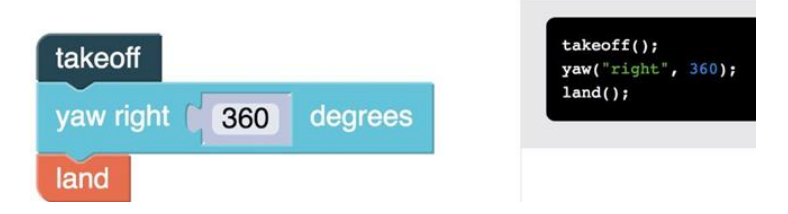

Figura 1.2. Visualización del programa en bloques y en JavaScript.

# CONCLUSIONES Y RESPUETAS

Debemos observar el comportamiento individual y grupal de los alumnos. Prestaremos atención en que no haya fricciones en los grupos. El fin de esta práctica es que se familiaricen con las herramientas y experimenten con ellas. ¿Observa lo que sucede cuando se cambian

los grados de guiñada de 360 a 720? Tello acumula los grados que le asignemos, por lo que si le asignamos 450º, realizara una vuelta completa más los 90º restantes, completando de esta forma los 450º ¿Hace 2 rotaciones? Si, al asignarle 720º realizara dos vueltas completas de 360º.

# **Práctica 2: Geometría**

### **INTRODUCCION**

En esta segunda práctica, Tello realiza un vuelo describiendo un cuadrado. Se realizara de dos formas, en la primera el morro de Tello apuntara siempre en la misma dirección, mientras que en la segunda forma, el morro apuntará en la dirección de vuelo.

En esta práctica se deben de poner en práctica los conceptos utilizados en la práctica anterior y potenciar el trabajo en grupo.

En el bloque de navegación, los comandos "fly" son útiles para navegar con Tello en tres dimensiones.

# CODIGO

Usaremos dos técnicas diferentes para realizar un vuelo describiendo un cuadrado. En la primera misión mantendremos el morro de Tello apuntando hacia adelante. La figura 2.1 muestra este concepto.

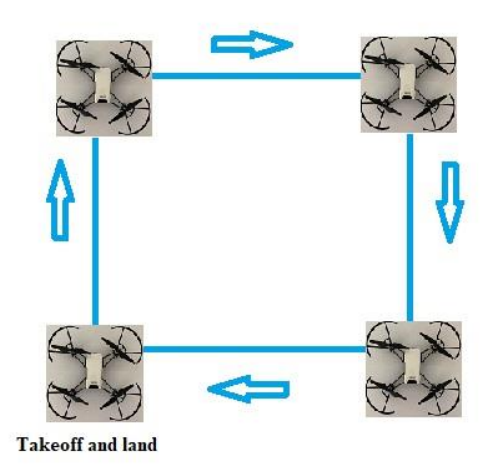

Figura 2.1. Imagen del circuito a realizar por Tello.

El lugar de despegue representa el comienzo de la misión. Ahora vamos a crear nuestra misión de DroneBlocks para generar el cuadrado.

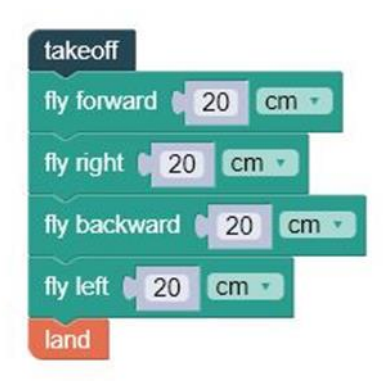

Figura 2.2. Código de la práctica dos.

Es necesario que las distancias sean mayores de diez centímetros, por debajo de estos valores puede darnos algún error, ya que los sistemas de medición no tienen una buena

precisión. Comprobar el espacio de vuelo antes de realizar los vuelos y prestar atención a las recomendaciones de seguridad dadas en la primera práctica.

Otra forma de realizar el vuelo dibujando un cuadrado es usar el bloque "yaw". La guiñada es el término aeronáutico para la rotación sobre un eje vertical. En la misión "Hola Tello" se ha utilizado el bloque de guiñada para girar el Tello 360 grados. La figura 2.3 muestra el esquema de vuelo, donde en cada esquina se guiña 90 grados a la derecha.

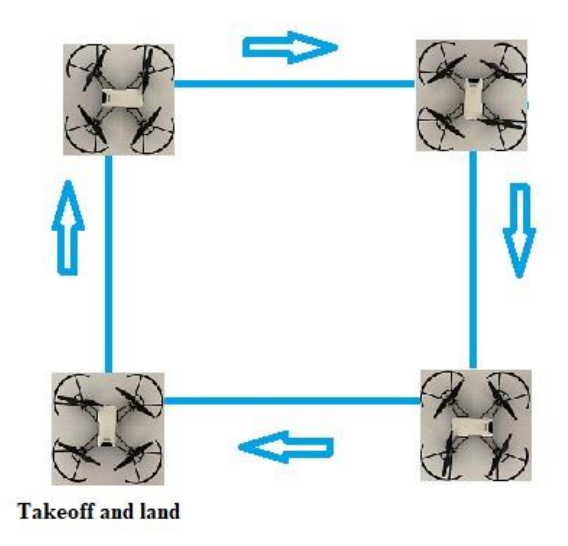

Figura 2.3. Imagen del recorrido modificado que debe ejecutar Tello.

En este caso la misión comienza de forma similar a la anterior, pero el morro de Tello apunta en la dirección de vuelo para cada lado del cuadrado. El código para esta misión se puede ver en la Figura 2.4.

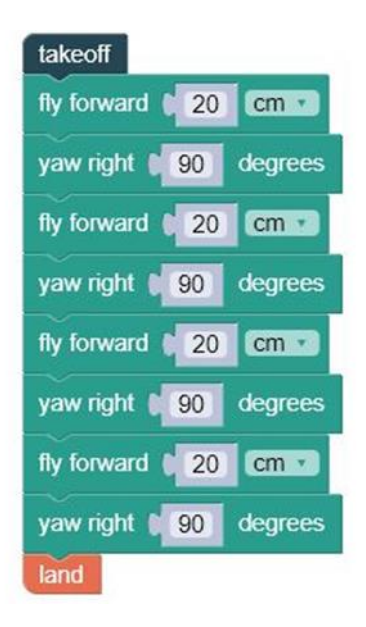

Figura 2.4. Código modificado para ejecutar el segundo recorrido.

En el código anterior se evidencia el patrón de vuelo diferente al original.

#### **CONCLUSIONES**

Los alumnos deben entender las características de los dos casos dados. Debemos realizar un seguimiento, del uso y manejo de las herramientas que utilizan, de que no tengan dificultades en entender los conceptos tratados, el buen desarrollo del trabajo en grupo de forma cooperativa, siguiendo la metodología aplicada. Ayudémosles a que indaguen en la forma de realizar otras figuras geométricas.

#### SOLUCION

Hemos visto como realizar un cuadrado con Tello, serias capaz de realizar otras figuras, como por ejemplo un triángulo o un pentágono. Ten en cuenta que en un cuadrado, todos los lados y los ángulos que forman son iguales. Para realizar un triángulo y un pentágono, deberás buscar que sus lados y ángulos sean también iguales para cada uno de ellos. En tu opinión, describe las aplicaciones que se podrían llevar a cabo, formando estas figuras con un drone de uso profesional. El uso de determinados patrones de vuelo, puede utilizarse para

obtener diferentes tipos de información. Se podrían utilizar para realizar una toma de datos en un área con una geometría como las expuestas. Vigilancia de un área, seguimiento de la evolución de un incendio, búsqueda de personas o animales perdidos, obtener temperatura y presión en una determinada área a una determinada altura. Estos pueden ser algunos ejemplos de aplicación real. Es importante que el alumno pueda relacionar lo que estudia con una aplicación real.

En el caso del triángulo se debe trabajar con triángulos equiláteros, donde sus tres lados y los ángulos que los forman sean iguales. Los tres ángulos deben formar 180º en total, por lo que cada ángulo será de 60º.

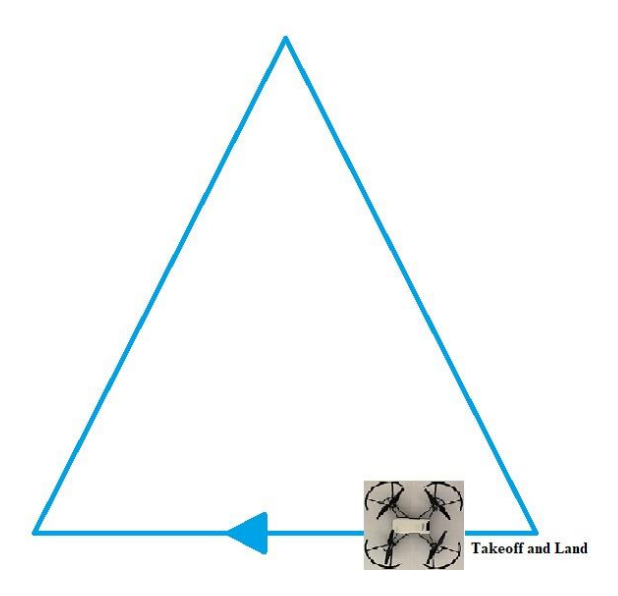

Figura 2.5. Patrón de vuelo para realizar un triángulo equilátero.

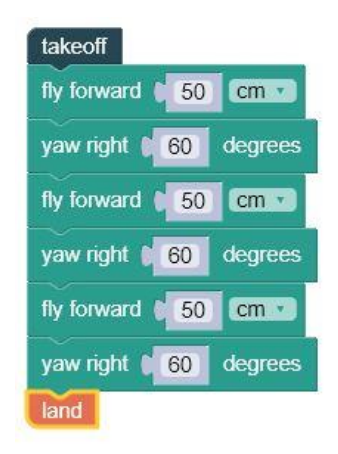

Figura 2.6. Código que permite realizar un triángulo equilátero.

Para realizar un pentágono regular, con sus cinco lados y los ángulos que lo forma iguales, tomaremos sus lados de 50 cm y los ángulos de 72º. La suma de todos los ángulos será de 360º.

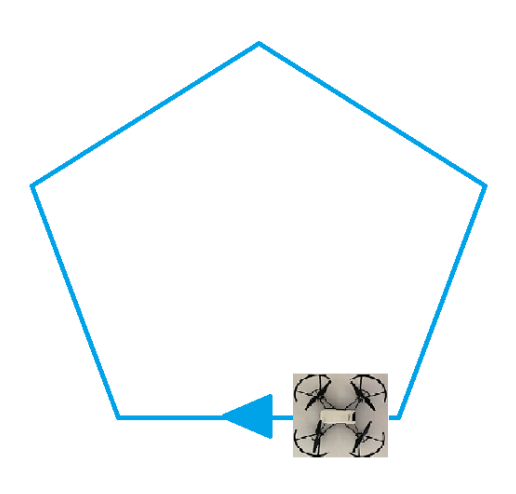

Figura 2.7. Imagen de Tello realizando el patrón de un pentágono regular.

El código que nos permite realizar esta figura es:

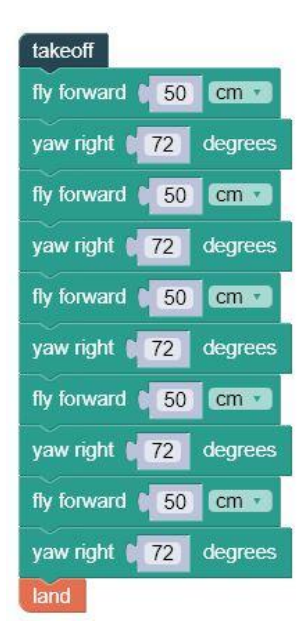

Figura 2.8. Código que describe un pentágono regular.

# **Práctica 3: Loop and Flip**

# INTRODUCCION

En programación, un concepto muy importante a conocer es el bucle. Los bucles te permiten repetir una secuencia de instrucciones hasta que se cumpla una condición. En DroneBlocks el comando loop se conoce como el bloque "repeat.

Es necesario que el alumno sea consciente de la importancia del uso de los bucles, ya que nos permiten ahorrar código, esto nos permite disponer de un código simplificado, fácil de entender y mantener.

### **CODIGO**

Los bloques "flip" nos permiten realizar algunas de las maniobras más espectaculares. Estas maniobras hacen que Tello gire a través de su eje longitudinal o transversal,

manteniendo la altura. En esta misión se realizaran varias volteretas, para después comprobar la utilidad de los bucles reescribiendo el mismo código, el código será similar a la Figura 3.1.

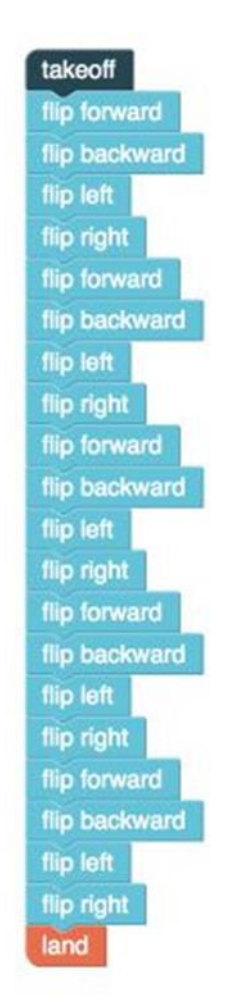

Figura 3.1. Código de la práctica número 3.

Como se puede ver, hay una gran cantidad de repeticiones en este código de bloque. El código es bastante largo y puede hacer que se cometan errores. A medida que los programas crecen en complejidad, los bucles serán extremadamente útiles y ayudarán a reducir la posibilidad de que el código se ejecute fuera de secuencia. La figura 3.2 muestra cómo utilizar un bloque de repetición para simplificar el código.

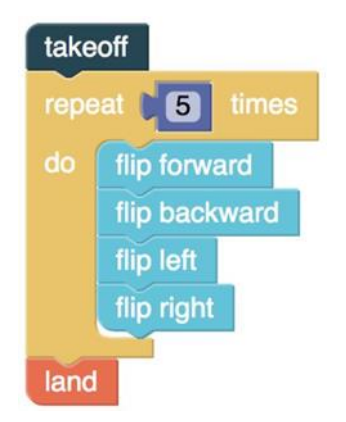

Figura 3.2. Modificación del código para realizar la práctica tres con mayor eficiencia.

En el código anterior podemos comprobar como el uso de bucles simplifica la tarea. En este punto, revisaremos la misión del cuadrado de la práctica anterior y reescribamos el código de bloques usando bucles. Además de los beneficios que hemos visto anteriormente, esto también nos dará un código más sencillo de entender y mantener. Si decidimos compartir nuestro código con otro usuario, éste podrá entender rápidamente lo que está sucediendo y podrá modificar el programa según sus necesidades. La figura 3.3 muestra el código modificado para realizar el cuadrado.

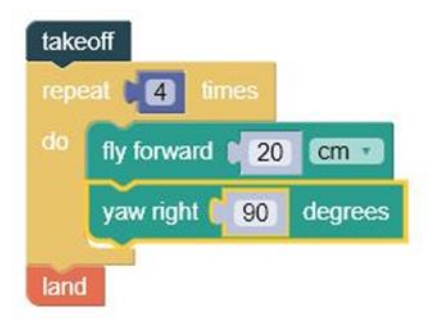

Figura 3.3. Código utilizando un bucle para la práctica dos.

Ahora la misión del cuadrado será mucho más fácil de mantener a medida que su codificación se haga más avanzada. Por ejemplo, si quisieras hacer los lados de la caja más largos, simplemente se cambiaría la distancia de "20 cm" una vez y no cuatro. Los bucles son un concepto de programación muy potente.

# **CONCLUSIONES**

Ahora que tienes una comprensión de los bucles, vamos a usarlos en conjunto con las variables en la próxima práctica. Las variables te permitirán crear un código más dinámico e inteligente.

### **SOLUCION**

Realiza el triángulo y el pentágono de la segunda práctica, utilizando bucles.

Código para realizar el triángulo equilátero:

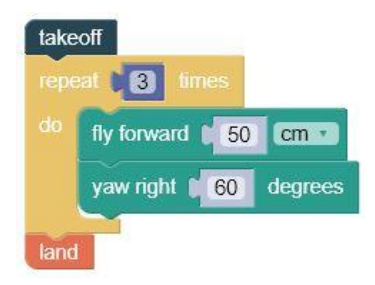

Figura 3.4. Código utilizando bucles ara crear un triángulo equilátero.

Código para la ejecución del pentágono regular:

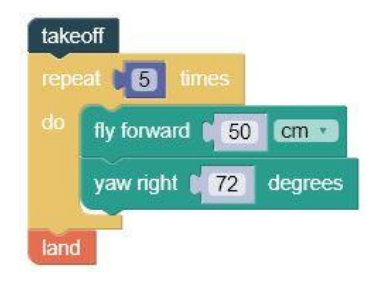

Figura 3.5. Código para ejecutar un patrón de vuelo en forma de pentágono regular.

# **Práctica 4: Variables**

# INTRODUCCION

En esta lección vamos introducir el concepto de variable. Una vez expuestos los conceptos teóricos relacionados con las variables, se realizará la presente práctica. En el desarrollo de la práctica es necesario estar cercano a los grupos, para comprobar el funcionamiento de los mismos y formular preguntas para que los alumnos analicen, apliquen los conocimientos adquiridos y propongan hipótesis.

# CODIGO

Una buena manera de demostrar el uso de las variables es programar una lanzadera aérea con Tello. Esta misión utilizará bucles y variables para realizar la tarea de forma limpia y reutilizable.

Comenzaremos demostrando por qué las variables son importantes. En nuestro viaje aéreo, Tello volará 5 cm hacia adelante y luego regresará. Durante la segunda etapa de la misión, Tello dará la vuelta y volará 10 cm hacia adelante, luego regresará. Estos pasos se repetirán en incrementos de 5 cm, con una distancia máxima de 50 cm. Sin el uso de bucles y variables nuestro código de misión se vería similar a la Figura 4.1.

| takeoff                |    |                  |
|------------------------|----|------------------|
| fly forward $\sqrt{5}$ |    | cm <sub>2</sub>  |
| yaw right (180         |    | degrees          |
| fly forward            | 5  | $cm -$           |
| yaw right   90         |    | degrees          |
| fly forward            | 10 | $cm -$           |
| yaw right              | 90 | degrees          |
| fly forward (10        |    | $cm -$           |
| yaw right   90         |    | degrees          |
| fly forward <b>15</b>  |    | $cm+$            |
| yaw right   90         |    | degrees          |
| fly forward 15         |    | $cm -$           |
| yaw right   90         |    | degrees          |
| fly forward            | 20 | $cm \rightarrow$ |
| yaw right   90         |    | degrees          |

Figura 4.1. Imagen del código de la práctica cuatro.

La Figura 4.2, es una versión revisada del código y hace uso de bucles anidados y variables.

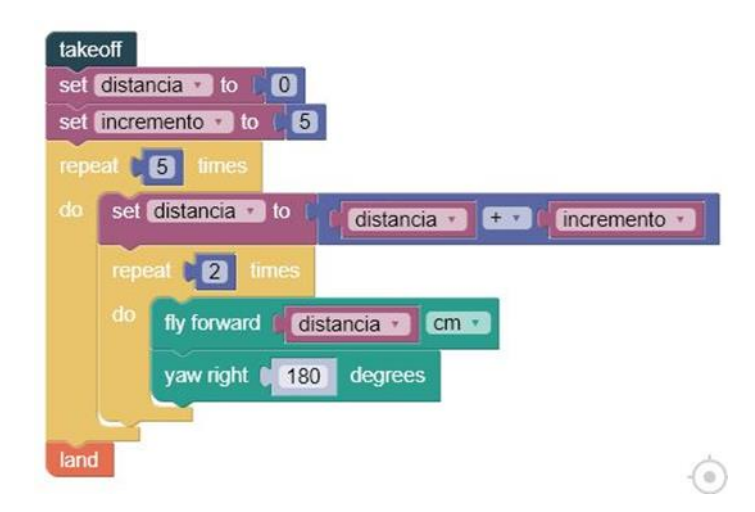

Figura 4.2. Código de la práctica cuatro utilizando bucles anidados.

#### **CONCLUSIONES**

En esta práctica se han introducido el concepto de variable y cómo se pueden incluir en el código de DroneBlocks. La dificultad de los programas va incrementándose, es importante que los alumnos asimilen bien los conceptos y que el docente observe si existen dificultades en el aprendizaje de estos conceptos.

# **Práctica 5: Añadir lógica con sentencias If/Else**

### INTRODUCCION

Tomar decisiones es una parte importante de cualquier programa. Un ejemplo es la capacidad que tienen nuestros teléfonos móviles para tomar decisiones como determinar a qué red WiFi unirse, en función de la intensidad de la señal. Este proceso de toma de decisiones está integrado en el sistema operativo de tu teléfono y la lógica está programada por personas. En esta lección ampliaremos nuestros conocimientos de programación para incluir lógica con DroneBlocks y Tello.

Vamos a empezar!

#### CODIGO

En la práctica anterior realizamos un circuito en zig-zag aéreo usando bucles y variables. Lo que haremos en esta práctica es construir uno usando la lógica para tomar una decisión en cada ciclo de la misión. Esto requerirá lógica para alternar entre volar a la izquierda o a la derecha para cada iteración del bucle. El patrón de vuelo se puede ver en la Figura 5.1. El icono rosa representa a Tello y la línea azul representa la ruta de vuelo.

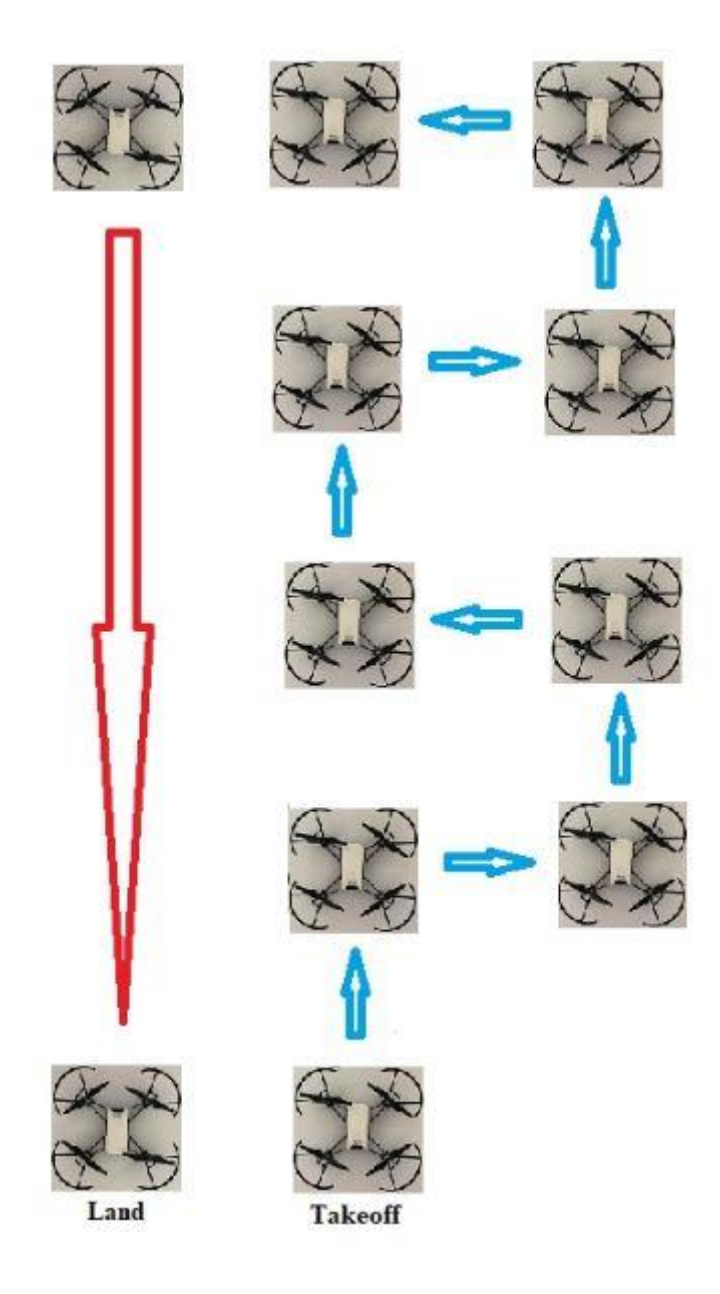

Figura 5.1 Imagen del recorrido en zig-zag a realizar por Tello en la quinta práctica.

La flecha roja representa el final de la misión donde ordenaremos a Tello que regrese y aterrice. A continuación veremos el código de esta misión en un formato de código largo sin bucles ni lógica en la Figura 5.2.

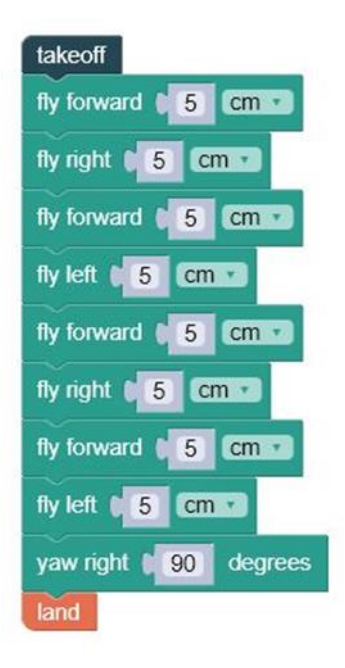

Figura 5.2. Código básico de la práctica cinco.

Hay un exceso de código redundante en la Figura 5.2. Además, si quieres volar un patrón en zig-zag más largo, la redundancia de código se volvería más compleja. Echemos un vistazo a cómo podemos usar la lógica para añadir inteligencia a nuestro código. La Figura 5.3 muestra la misión revisada del zig-zag usando variables, bucles y lógica if/else.

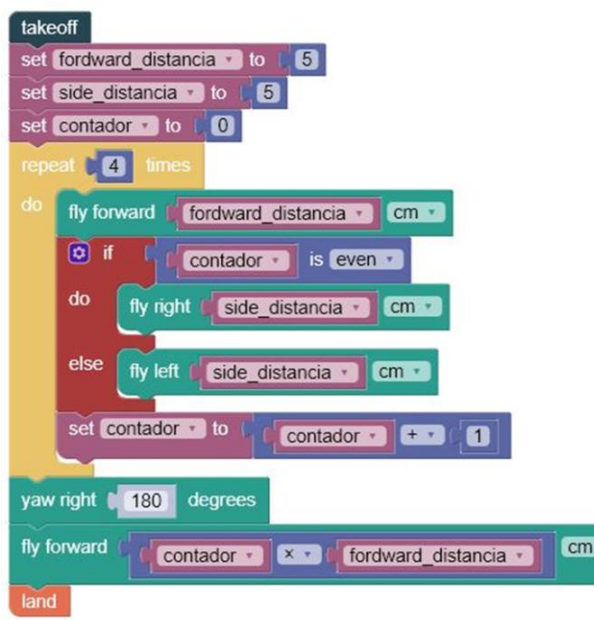

Figura 5.3. Código con mayor eficiencia utilizando variables, bucles y la lógica condicional If.

Una manera de entender cómo funciona la lógica If/else es en una oración simple como ésta: "Si hace frío afuera, usa una chaqueta, de lo contrario no uses una chaqueta." Esta es una declaración lógica muy simple que puede ser extendida a: "Si hace frío fuera, usa una chaqueta, si llueve fuera coge un paraguas, de lo contrario usa mangas cortas." Esto se conoce como si, o si o si, otra lógica en la programación. Esta lógica se puede encadenar con muchas sentencias, que incluso se pueden encadenar dentro de otra sentencia.

En el código de la Figura 5.3 hemos creado una variable llamada contador y la incrementamos para cada iteración del bucle. En el primer bucle es cero, luego uno, luego dos, y así sucesivamente. Nuestra lógica if/else comprueba si el contador es par o impar, y luego toma la decisión de volar a la izquierda o a la derecha basándose en esta lógica.

### **CONCLUSIONES**

En esta práctica hemos dado una visión general de la lógica básica usando el bloque If/else. Ahora sería posible usar el bloque if/else para añadir lógica anidada adicional. Hay un sinfín de posibilidades de vuelo ahora que tienes algunos conceptos fundamentales de programación a tu disposición.

#### SOLUCION

Esta práctica es la última y la que tiene mayor complejidad, por ello es conveniente prestar una especial atención a los grupos. Para resolver esta actividad explicaremos los conceptos básicos de lo que es una gráfica senoidal y también podemos ver un ejemplo de uso de la función curve de Dronblocks. Una posible solución del código sería:

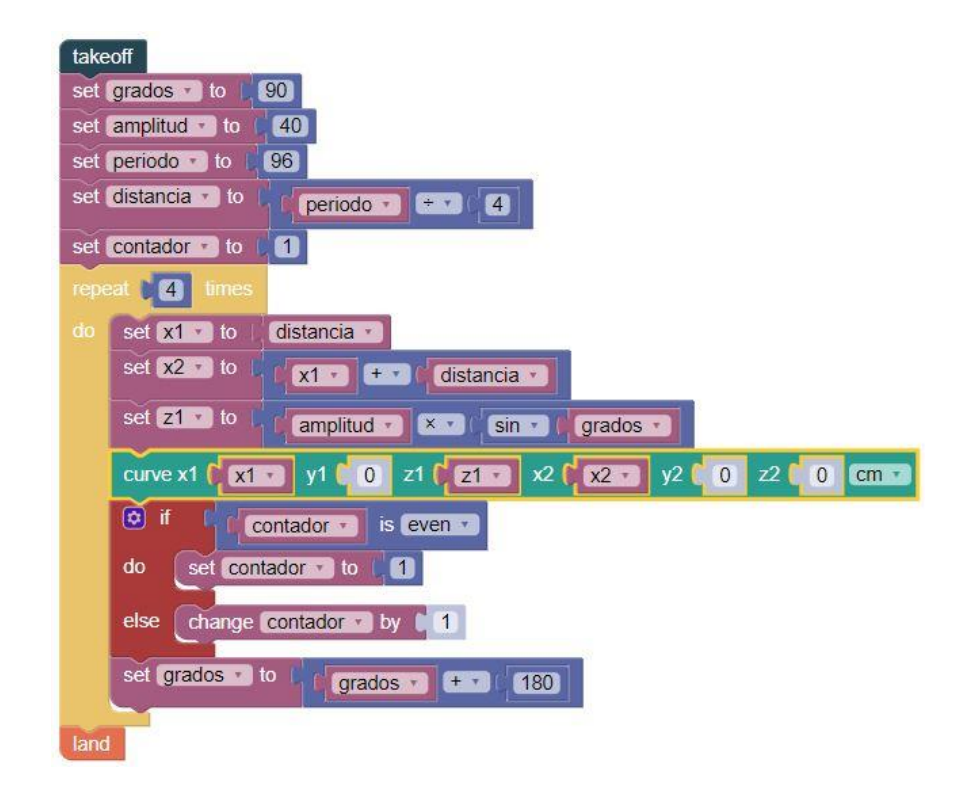

Figura 5.4. Código del desafío en la quinta práctica.

# **Anexo VI: Recursos para el docente**

Video con la definición de lo que debe ser un buen profesor: <https://youtu.be/EIGch65ayJ0>

Video de introducción y motivación:<https://youtu.be/w2itwFJCgFQ>

Manual del drone Tello:<https://www.ryzerobotics.com/es/tello/downloads>

Información sobre drones:

- <http://drones.uv.es/origen-y-desarrollo-de-los-drones/>
- <https://hemav.com/el-origen-y-la-historia-de-los-drones/>
- <http://eldrone.es/historia-de-los-drones/>
- [https://es.wikipedia.org/wiki/Veh%C3%ADculo\\_a%C3%A9reo\\_no\\_tripulado](https://es.wikipedia.org/wiki/Veh%C3%ADculo_a%C3%A9reo_no_tripulado)
- <https://diydrones.com/>
- <https://www.microdrones.com/es/>
- <https://lilium.com/>

Programación secundaria:

- <http://informatica.desecundaria.com/>
- <https://es.khanacademy.org/computing>
- <https://code.org/>